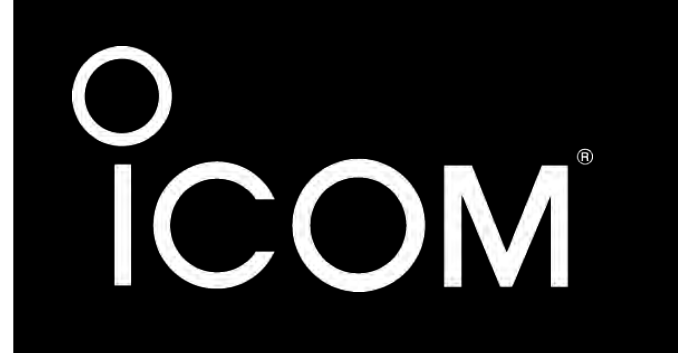

## **MANUAL DE INSTRUCCIONES** TRANSCEPTOR MARINO VHF

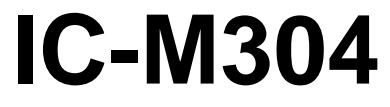

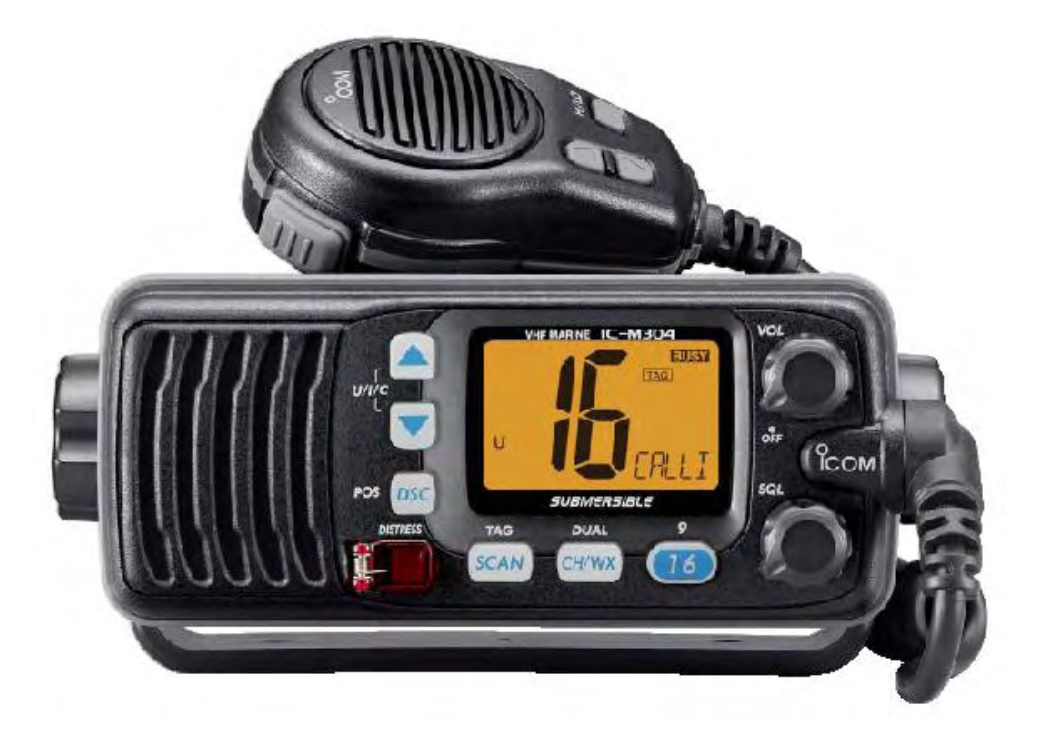

Icom America Inc.

(Pág. i)

#### **INTRODUCCIÓN**

Gracias por comprar este radio Icom. El TRANSCEPTOR MARINO VHF IC-M304 está diseñado y construido con tecnología y mano de obra de vanguardia de Icom. Teniendo el cuidado apropiado, este radio le brindará años de operación sin problemas.

Esperamos que usted esté de acuerdo con la filosofía de Icom respecto a que "la tecnología es primero". Se han invertido muchas horas de investigación y desarrollo en el diseño de su IC-M304.

## **CARACTERÍSTICAS**

. Indicación de canal con 2 dígitos de gran tamaño incluyendo desplazamiento de comentario en pantalla

- . Nuevo altavoz Force5Audio<sup>™</sup>
- . DSC incorporado que cumple con los requerimientos RTCM SC101
- . Construcción sumergible
- . Función de canal favorito
- . Función AquaQuake para drenado de agua

Icom, Icom Inc. y el logo son marcas registradas de Icom Incorporated (Japón) en los Estados Unidos, Reino Unido, Alemania, Francia, España, Rusia y/u otros países.

El logo FORCE5AUDIO es una marca registrada de Icom Incorporated (Japón) en los Estados Unidos.

#### **IMPORTANTE**

**LEA TODAS LAS INSTRUCCIONES** cuidadosa y completamente antes de usar el transceptor.

**GUARDE ESTE MANUAL DE INSTRUCCIONES** — Este manual de instrucciones contiene instrucciones de operación importantes para el IC-M304.

#### **DEFINICIONES EXPLÍCITAS**

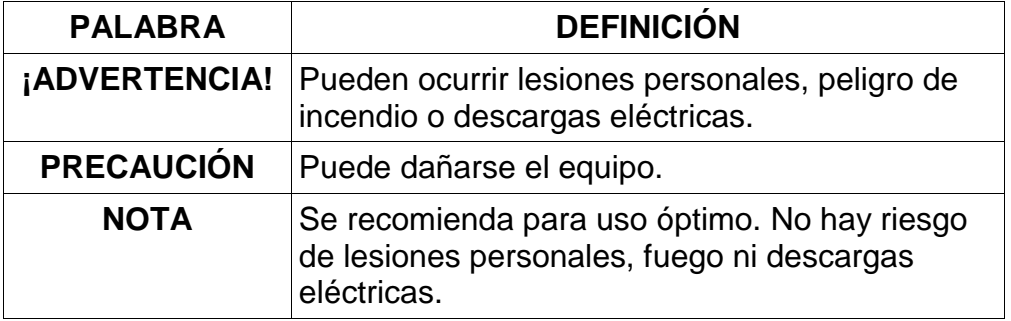

**LIMPIE EL TRANSCEPTOR Y EL MICRÓFONO AFANOSAMENTE CON AGUA DULCE** después de su exposición al agua incluida el agua salada, de lo contrario, las teclas e interruptores pueden quedar inoperables debido a la cristalización de la sal.

(Pág. ii)

## **EN CASO DE EMERGENCIA**

Si su embarcación requiere ayuda, contacte a otras embarcaciones y a la Guardia Costera enviando un llamado de auxilio por el Canal 16.

## **USO DEL CANAL 16 PROCEDIMIENTO PARA LLAMADA DE AUXILIO**

1. "MAYDAY MAYDAY."

2. "ESTE ES ................" (nombre de la embarcación)

3. Su nombre distintivo u otra indicación de la embarcación (y el DSC ID de 9 dígitos si cuenta con uno).

4. "LOCALIZADO EN ............" (su posición)

5. La naturaleza de la llamada de auxilio y la ayuda requerida.

6. Cualquier otra información que pudiera facilitar el rescate.

O, transmita su llamada de auxilio utilizando llamada selectiva digital en el canal 70.

#### **USO DE LLAMADA SELECTIVA DIGITAL (Canal 70) PROCEDIMIENTO PARA LLAMADA DE AUXILIO**

1. Al abrir la cubierta del teclado, presione y mantenga presionado **[DISTRESS]**  (**AUXILIO**) durante 5 segundos hasta que escuche 5 pitidos cortos que cambian a un pitido largo.

2. Espere respuesta de la estación costera.

• El canal 16 se selecciona automáticamente.

3. Presione y mantenga presionado **[PTT]**, luego transmita la información adecuada como se lista arriba.

## **NOTA**

Se suministra una **CALCOMANÍA DE ADVERTENCIA** con el transceptor.

Para cumplir con los reglamentos de la FCC, esta calcomanía debe estar pegada en un lugar donde se pueda ver fácilmente desde los controles de operación del radio como se muestra en el siguiente diagrama. Asegúrese de que la ubicación que eligió esté limpia y seca antes de aplicar la calcomanía. (Pág. 32)

## EJEMPLO

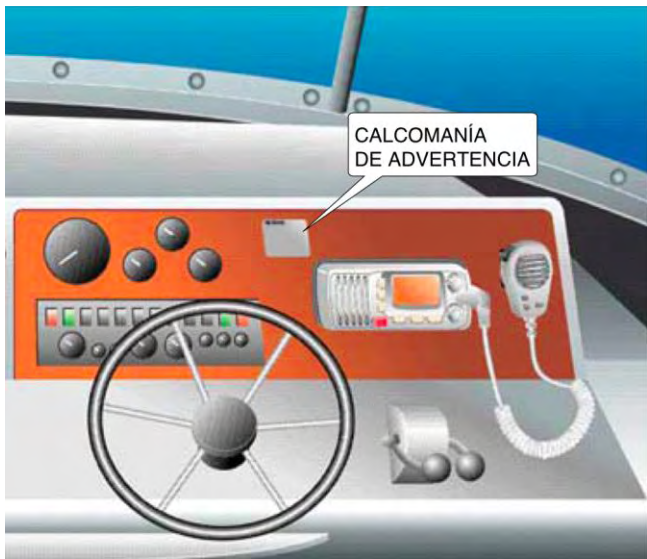

(Pág. iii)

## **ADVERTENCIAS PARA EL OPERADOR DEL RADIO**

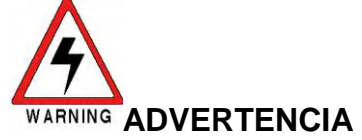

Icom requiere que el operador del radio cumpla con los requerimientos de la FCC respecto a la exposición a radiofrecuencia. Se debe montar una antena omnidireccional con una ganancia no superior a 9 dBi a una mínima distancia de 5 metros (medidos desde el punto más bajo de la antena) de manera vertical arriba de la cubierta principal y de todo el personal posible. Ésta es la mínima estimada distancia de separación segura para cumplir con todos los requerimientos de exposición a RF. Esta distancia de 5 metros se basa en la distancia de Máxima Exposición Autorizada (MPE, por sus siglas en inglés) de 3 metros, de la FCC agregada a la estatura de un adulto (2 metros) y es adecuada para todas las embarcaciones.

Para embarcaciones sin estructuras adecuadas, la antena debe estar montada de modo que conserve un mínimo de 1 metro verticalmente entre la antena, (medido desde el punto más bajo de la antena), y la cabeza de todas las personas Y todas las personas deben permanecer por afuera de un radio de 3 metros establecido por la MPE.

No transmita con el radio y la antena cuando las personas estén dentro del radio de MPE de la antena, a menos que dichas personas (tales como el conductor o el operador del radio) estén protegidas del campo de la antena por una barrera metálica conectada a tierra. El radio de la MPE es la distancia mínima desde el eje de la antena que una persona debe mantener para evitar una exposición a RF mayor al nivel de MPE permitido establecido por la FCC:

#### **DE NO OBSERVAR ESTOS LÍMITES PUEDE PERMITIR QUE AQUELLOS QUE ESTÉN DENTRO DEL RADIO DE LA MPE EXPERIMENTEN ABSORCIÓN DE RADIACIÓN DE RF QUE EXCEDE EL LÍMITE MÁXIMO PERMITIDO DE EXPOSICIÓN (MPE) DE LA FCC.**

**ES RESPONSABILIDAD DEL OPERADOR DEL RADIO, ASEGURARSE DE QUE LOS LÍMITES MÁXIMOS DE EXPOSICIÓN SE CUMPLAN EN TODO MOMENTO DURANTE LA TRANSMISIÓN DEL RADIO. EL OPERADOR DEL RADIO DEBE ASEGURARSE DE QUE NINGUNA PERSONA INGRESE AL RADIO DE LOS LÍMITES DE MÁXIMA EXPOSICIÓN PERMISIBLE.**

#### **Determinación del radio de MPE**

**SE ESTIMA QUE EL RADIO DE MÁXIMA EXPOSICIÓN PERMITIDA (MPE) ES DE APROXIMADAMENTE 3 METROS DE ACUERDO CON EL BOLETÍN OET 65 DE LA FCC.**

**ESTA ESTIMACIÓN SE HACE ASUMIENDO LA MÁXIMA POTENCIA DEL RADIO Y ANTENAS CON UNA GANANCIA MÁXIMA DE 9dBi EN SISTEMAS MONTADOS EN EMBARCACIONES.**

## (Pág. iv) **TABLA DE CONTENIDO**

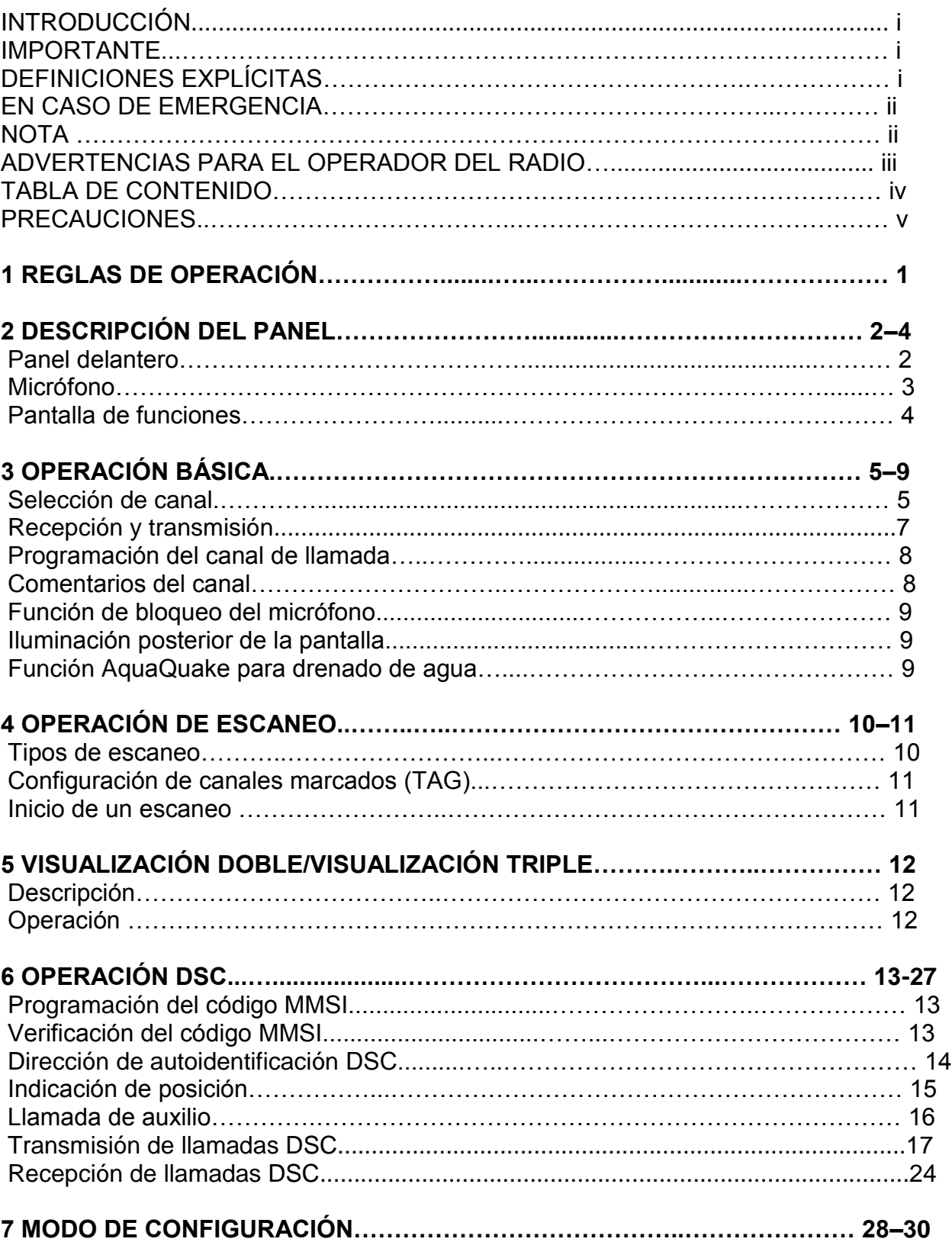

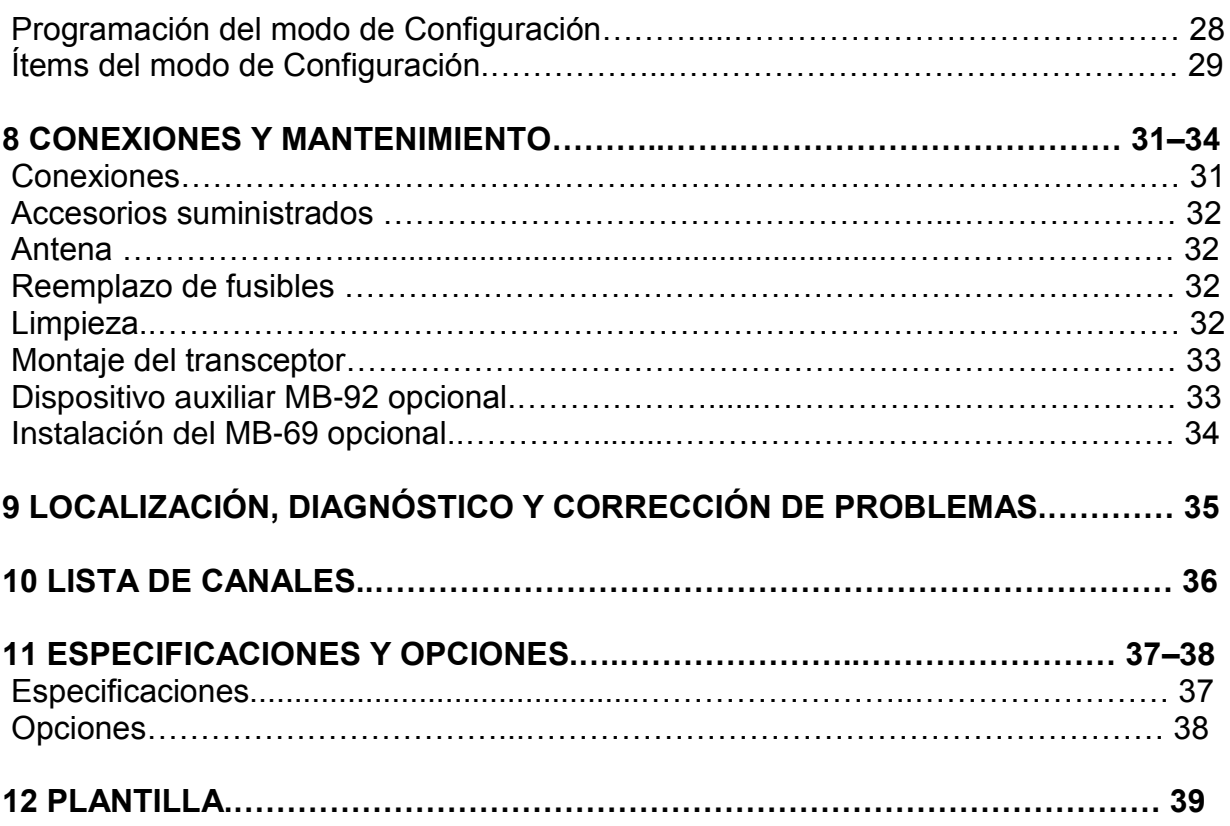

## (Pág. v) **PRECAUCIONES**

**¡ADVERTENCIA! NUNCA** conecte el transceptor en una toma eléctrica de C.A. Esto podría generar un peligro de incendio o una descarga eléctrica.

**PRECAUCIÓN:** Cualquier cambio o modificación que se haga a este equipo, sin aprobación de Icom Inc., anulará su facultad para operar este dispositivo conforme a las regulaciones de la FCC.

**NUNCA** conecte el transceptor a una fuente de alimentación superior a 16V C.C. ni utilice polaridad inversa. Esto arruinará el transceptor.

**NUNCA** corte el cable de alimentación de C.C. entre el conector de C.C. y el portafusibles. Si después de cortarlo se hace una conexión incorrecta, puede dañar el transceptor.

**NUNCA** coloque el transceptor donde obstruya la operación normal de la embarcación ni donde pueda ocasionar lesiones al cuerpo.

**MANTENGA** el transceptor a una distancia de al menos a 3.3 pies (1 metro) del compás de navegación de la embarcación.

**NO** utilice ni coloque el transceptor en áreas con temperaturas menores de –4°F (– 20°C) ni mayores de +140°F (+60°C), ni en áreas sujetas a los rayos solares directos, tales como el tablero de control.

**EVITE** utilizar agentes químicos tales como la bencina o el alcohol al limpiar, dado que pueden dañar las superficies del transceptor.

**¡TENGA CUIDADO!** El panel posterior del transceptor se calentará al operarlo continuamente durante largos periodos.

Coloque el transceptor en un lugar seguro para evitar que los niños lo utilicen inadvertidamente.

**¡TENGA CUIDADO!** El transceptor (excepto los cables) y el micrófono de mano están fabricados a prueba de agua, lo que corresponde a los requerimientos IPX7 del estándar internacional IEC 60529 (2001). Sin embargo, si se cae el transceptor, no se garantiza la hermeticidad debido a que la caja puede fisurarse o dañarse el sello a prueba de agua, etc.

(Pág. 1)

## **REGLAS DE OPERACIÓN 1**

#### **PRIORIDADES**

• Lea todas las reglas y reglamentos relacionados con las prioridades y mantenga a la mano una copia actualizada. Las llamadas de seguridad y de auxilio tienen prioridad sobre todas las demás llamadas.

• Usted debe monitorear el canal 16 cuando no esté utilizando otro canal.

• La ley prohíbe enviar señales de auxilio falsas o fraudulentas.

#### **PRIVACIDAD**

• La información escuchada por casualidad no se puede utilizar legalmente de ninguna manera.

• Está prohibido utilizar lenguaje indecente o profano.

## **LICENCIAS DE RADIO (1) LICENCIA PARA ESTACIÓN MARÍTIMA**

Antes de utilizar el transceptor debe contar con una licencia vigente para estación de radio. Es contra la ley utilizar una estación marítima si no cuenta con la licencia apropiada.

Pida información a su distribuidor o a la agencia gubernamental apropiada acerca de la licencia para un radioteléfono marítimo. Esta licencia emitida por el gobierno incluye un nombre distintivo que será la identificación de su embarcación para propósitos de radio.

#### **(2) LICENCIA DE OPERADOR**

Un permiso restringido de operador de radiotelefóno es el tipo de licencia que posee la mayoría de los operadores de radio de pequeñas embarcaciones cuando éste no se requiere para propósitos de seguridad.

El permiso restringido para operadores de radioteléfono debe colocarse cerca del transceptor o debe conservarlo el operador. Sólo un operador con licencia para radio puede operar el transceptor.

Sin embargo, las personas que no posean una licencia pueden hablar por el transceptor si un operador con licencia inicia, supervisa y termina la llamada, y además realiza las anotaciones necesarias en la bitácora.

Conserve una copia de los reglamentos y regulaciones actuales del gobierno a la mano.

**Licencia de radio para navegantes (únicamente Estados Unidos)** El decreto de Telecomunicaciones de 1996 permite que los navegantes recreacionales posean y utilicen radios marítimos de VHF, EPIRB, y radares marítimos sin necesidad

de una licencia marítima de la FCC. Los navegantes en travesías internacionales, que disponen de un radioteléfono HF de una sola banda lateral o una terminal marina satelital, o que deban tener un radio marino bajo cualquier otra reglamentación deben también portar una licencia de la FCC para embarcaciones. Para mayor información, vea la Hoja Técnica para estaciones de radio en embarcaciones de la FCC.

(Pág. 2)

## **2 DESCRIPCIÓN DEL PANEL**

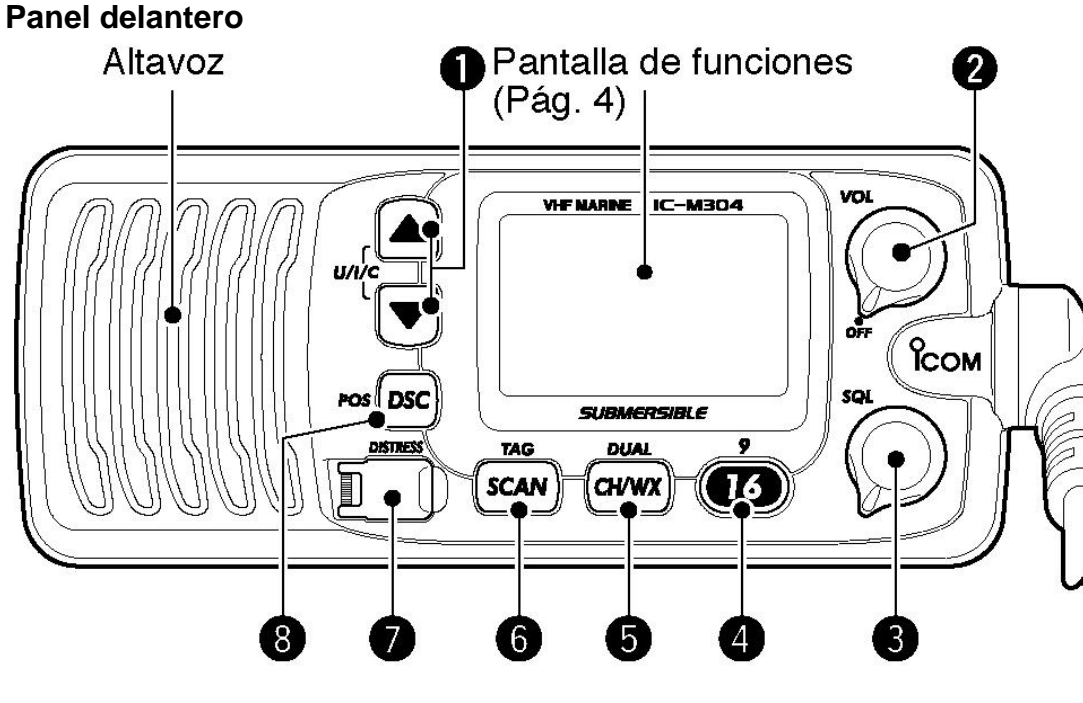

#### **1 TECLAS DE ASCENSO/DESCENSO DE CANAL [▲]/[▼]•[U/I/C]**

.Selecciona los canales de operación, Configura los modos de configuración, etc. (Págs. 5, 6, 28)

.Mientras presiona y mantiene presionado **[SCAN]**, presione para ajustar el brillo de la pantalla de LCD y de la iluminación posterior de las teclas. (Pág. 9)

.Cuando se presiona ambas teclas selecciona en secuencia uno de los tres grupos de canales. (Pág. 6)

.Están disponibles los canales estadounidenses, internacionales y canadienses.

.Al ENCENDER (ON) la alimentación, presione y mantenga presionadas ambas teclas para activar la función AquaQuake. (Pág. 9)

## **2 CONTROL DE ENCENDIDO DE ALIMENTACIÓN/VOLUMEN [VOL]** (Pág. 7)

Gire para ENCENDER (ON) y APAGAR (OFF) la alimentación del transceptor y ajustar el nivel de audio.

## **3 CONTROL DE SILENCIAMIENTO [SQL]** (Pág. 7)

Gire para configurar el nivel de umbral de silenciamiento.

## **4 TECLA DE CANAL 16/CANAL DE LLAMADA [16•9]**

.Presione para seleccionar el canal 16. (Pág. 5)

. .Presione y mantenga presionado durante 1 segundo para seleccionar el canal de llamada. (Pág. 5)

. Aparece "CALL" ("LLAMADA") cuando se selecciona el canal de llamada.

.Presione y mantenga presionado durante 3 segundos para ingresar la condición de programación del canal de llamada al seleccionar el canal de llamada. (Pág. 8)

. Mientras presiona y mantiene presionado **[CH/WX]**, presione para ingresar la condición de programación de los comentarios del canal. (Pág. 8)

.Presione para mover el cursor hacia adelante. (Pág. 8)

.Al ENCENDER (ON) la alimentación, presione para ingresar al modo Configuración. (Pág. 28)

## **5 TECLA DE CANAL/CANAL METEOROLÓGICO [CH/WX•DUAL]**

.Cuando se presiona momentáneamente, selecciona y conmuta los canales regulares y el canal meteorológico. (Pág. 6)

.Presione y mantenga presionado durante 1 segundo para comenzar la visualización doble o visualización triple. (Pág. 12)

.Presione para detener la visualización doble o la visualización triple, cuando alguna de ellas está activada. (Pág. 12)

.Presione para mover el cursor hacia atrás. (Pág. 8)

(Pág. 3)

## DESCRIPCIÓN DEL PANEL 2

## **6 TECLA DE ESCANEO [SCAN•TAG]** (Pág. 11)

.Presione para iniciar o detener el escaneo normal o prioritario.

.Presione y mantenga presionado durante 1 segundo para configurar o borrar el canal mostrado como canal marcado (escaneado).

. .Los canales favoritos se seleccionan utilizando la configuración de canal marcado (TAG).

.Mientras presiona y mantiene presionado **[HI/LO] ([ALTO/BAJO])** en el micrófono, presione durante 3 segundos para borrar todos los canales marcados (TAG) en el grupo de canales seleccionado.

. Repita el procedimiento de arriba para configurar todos los canales marcados (TAG).

## **7 TECLA DE AUXILIO [DISTRESS]** ([AUXILIO]) (Pág. 16)

Presione y mantenga presionado durante 5 segundos para transmitir una llamada de auxilio.

## **8 TECLA DE POSICIÓN/DSC [DSC•POS]**

.Presione para ingresar al menú DSC. (Pág. 13)

.Presione y mantenga presionado durante 1 segundo para mostrar la posición actual desde un receptor GPS. (Pág. 15)

#### **Micrófono**

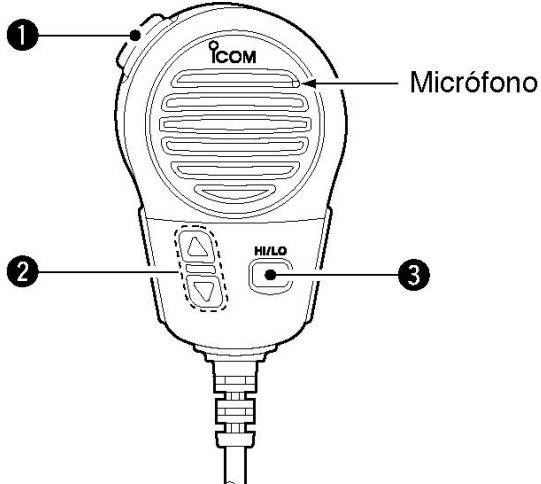

## **1 INTERRUPTOR PPT [PTT]**

.Presione y mantenga presionado para transmitir; libere para recibir. (Pág. 7)

## **2 TECLAS DE ASCENSO/DESCENSO DE CANAL [▲]/[▼]**

. Presione cualquier tecla para cambiar el canal de operación, configuraciones del modo Configuración, etc. (Págs. 5, 6, 28)

. Cuando está ENCENDIDA (ON) la función de canal favorito, presione cualquier tecla para seleccionar en secuencia los canales favoritos en el grupo de canales seleccionado. (Pág. 30)

#### **3 TECLA DE POTENCIA DE TRANSMISIÓN [HI/LO]**

. Presione para conmutar entre alta y baja potencia alta y baja. (Pág. 7)

. .Algunos canales están configurados solamente para alta potencia.

. Mientras presiona y mantiene presionado **[HI/LO]**, ENCIENDA (ON) la alimentación para conmutar la función de bloqueo del micrófono entre ENCENDIDO (ON) y APAGADO (OFF). (Pág. 9)

(Pág. 4)

## 2 DESCRIPCIÓN DEL PANEL

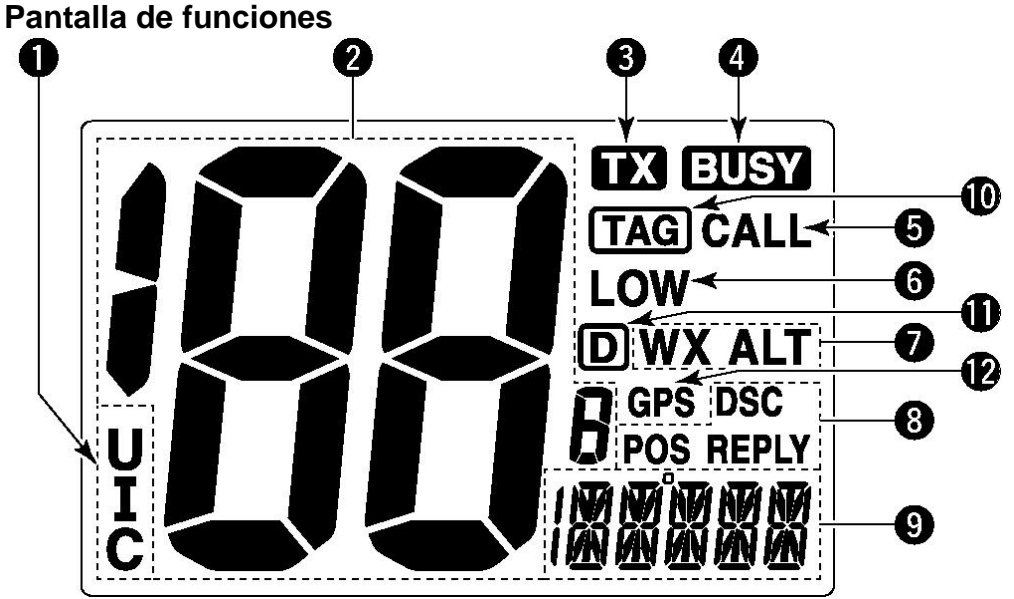

**1 INDICADOR DE GRUPO DE CANALES** (Pág. 6) Indica si está en uso un canal de Estados Unidos "U", Internacional "I", o canadiense ―**C**‖.

## **2 LECTURA DEL NÚMERO DE CANAL**

.Indica el número del canal de operación seleccionado.

Refiérase a **LISTA DE CANALES**. (Pág. 36)

.En el modo Configuración, indica la condición seleccionada. (Pág. 28)

## **3 INDICADOR DE TRANSMISIÓN** (Pág. 7)

Aparece durante la transmisión.

## **4 INDICADOR DE OCUPADO** (Pág. 7)

Aparece al recibir una señal o cuando se abre el silenciamiento.

## **5 INDICADOR DE CANAL DE LLAMADA** (Pág. 5)

Aparece cuando se selecciona el canal de llamada.

## **6 INDICADOR DE BAJA POTENCIA DE TRANSMISIÓN** (Pág. 7)

Aparece cuando se selecciona baja potencia.

## **7 INDICADOR DE CANAL METEOROLÓGICO** (Págs. 6, 29)

.Aparece ―**WX**‖ cuando se selecciona un canal meteorológico. .Aparece ―**WX ALT**‖ cuando está en uso la función de alerta meteorológica; destella cuando se recibe un tono de alerta.

#### **8 INDICADORES DSC**

.Aparece ―**DSC**‖ cuando se recibe una llamada DSC. (Pág. 24) .Aparece ―**POS REPLY**‖ cuando se recibe una llamada de Respuesta de Posición o una llamada de Respuesta de Reporte de Posición. (Pág. 27)

#### **9 INDICADOR DE COMENTARIO DE CANAL**

.Si se programó un comentario de canal, este aparece en pantalla. (Pág. 8) .Cuando el voltaje de la batería es de aproximadamente 10.8V C.C. o menor, se va desplazando a través de la pantalla el mensaje "LOW BATTERY" ("BATERÍA BAJA"). .Durante el escaneo prioritario destella "SC"; durante el escaneo normal destella ―SCAN‖. (Pág. 11)

.Durante la visualización doble destella "DW"; durante la visualización triple destella ―TW‖. (Pág. 12)

#### **10 INDICADOR DE CANAL MARCADO (TAG)** (Pág. 11)

Aparece cuando se selecciona un canal marcado.

#### **11 INDICADOR DE MODO BIDIRECCIONAL** (Pág. 6)

Aparece cuando se selecciona un canal bidireccional.

#### **12 INDICADOR GPS**

- . Aparece cuando se reciben datos de una posición válida.
- . Destella cuando se reciben datos de una posición inválida.
- . Desaparece cuando no está conectado ningún receptor GPS.

(Pág. 5)

## **OPERACIÓN BÁSICA 3**

#### **Selección de canal**

#### **Canal 16**

El canal 16 es el canal de auxilio y seguridad. Se utiliza para establecer contacto inicial con una estación y para comunicaciones de emergencia. El canal 16 se monitorea automáticamente durante la visualización doble y triple. Mientras está en espera, usted debe monitorear el canal 16.

. Presione **[16]** momentáneamente para seleccionar el canal 16.

. Presione **[CH/WX]** para regresar a la condición previa a la selección del canal 16, o presione [▲] o [▼] para seleccionar el canal de operación.

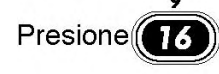

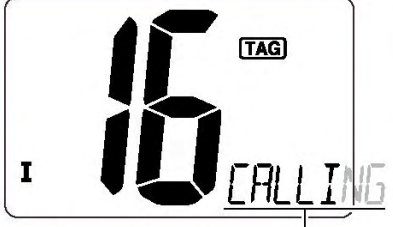

Se va desplazando a través de la pantalla.

## **¡CONVENIENTE!**

Cuando la función de canal favorito está ENCENDIDA (ON) (Pág. 30), las teclas [▲]/[▼] del micrófono seleccionan en secuencia los canales favoritos en el grupo de canales seleccionado.

• Los canales favoritos se configuran utilizando la configuración de canal marcado (TAG). (Pág. 11)

#### **Canal 9 (canal de llamada)**

Cada grupo de canales regulares tiene por separado un canal de llamada para uso recreativo. El canal de llamada es monitoreado durante la visualización triple. Los canales de llamada se pueden programar (Pág. 8) y se utilizan para almacenar los canales utilizados con mayor frecuencia en cada grupo de canales para obtener un acceso rápido.

. Presione y mantenga presionado **[9]** (16) durante 1 segundo para seleccionar el canal de llamada en el grupo de canales seleccionado.

.Aparecerá ―**CALL**‖ y el número del canal de llamada.

. Después de programar un canal de llamada, cada grupo de canales puede tener un canal de llamada propio independiente. (Pág. 8)

. Presione **[CH/WX]** para regresar a la condición previa a la selección del canal de llamada, o presione [▲] o [▼] para seleccionar un canal.

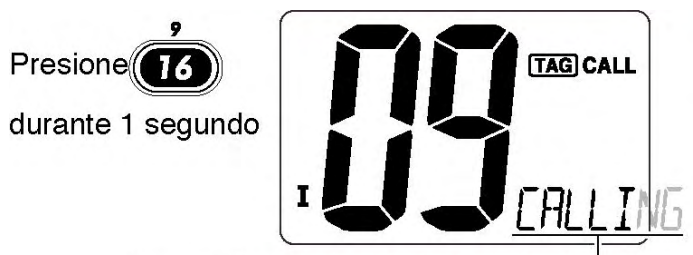

Se va desplazando a través de la pantalla.

(Pág. 6)

## 3 OPERACIÓN BÁSICA

#### **Canales de los Estados Unidos, canadienses e internacionales**

El IC-M304 está pre-programado con 59 canales de los Estados Unidos, 59 internacionales y 63 canadienses. Estos grupos de canales se pueden especificar para el área de operación.

1 Presione **[CH/WX]** para seleccionar un canal regular.

• Si aparece un canal meteorológico, presione nuevamente **[CH/WX**].

2 Presione **[U/I/C]** (ambos [▲] y [▼]) en el transceptor para cambiar, si es necesario, el grupo de canal.

• Los grupos de canales estadounidenses, internacionales y canadienses pueden ser seleccionados en secuencia.

3 Presione [▲] o [▼] para seleccionar un canal.

• Aparece "D" para los canales bidireccionales.

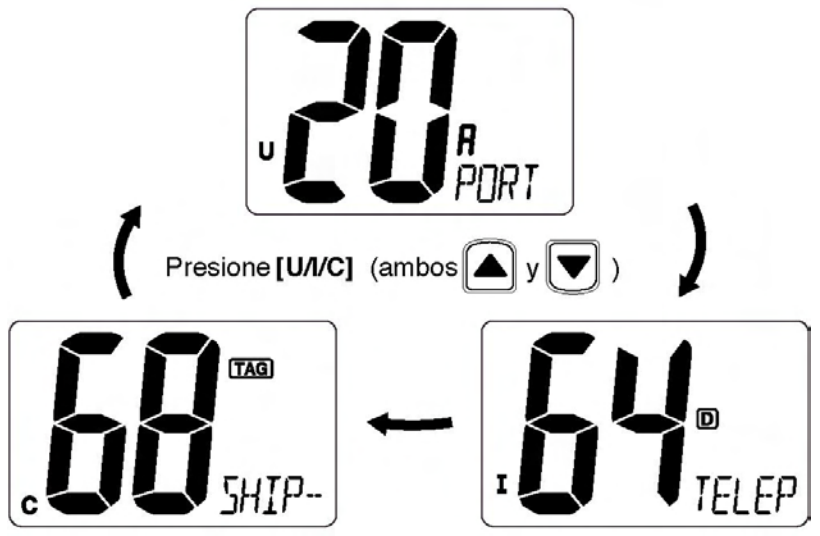

#### **Canales meteorológicos**

El IC-M304 cuenta con 10 canales meteorológicos pre-programados. Éstos se utilizan para monitorear transmisiones desde la NOAA (por sus siglas en inglés: National Oceanic and Atmospheric Administration) (Administración Nacional de Océanos y Atmósfera).

El transceptor puede detectar automáticamente un tono de alerta meteorológica en el canal meteorológico seleccionado mientras recibe el canal o durante el escaneo. (Pág. 29)

- 1 Presione **[CH/WX]** una o dos veces para seleccionar un canal meteorológico.
- Aparece "WX" cuando se selecciona un canal meteorológico.

• Aparece "WX ALT" cuando se está utilizando la función de alerta meteorológica. (Pág. 29)

2 Presione [▲] o [▼] para seleccionar un canal.

Presione (CH/WX) una o dos veces

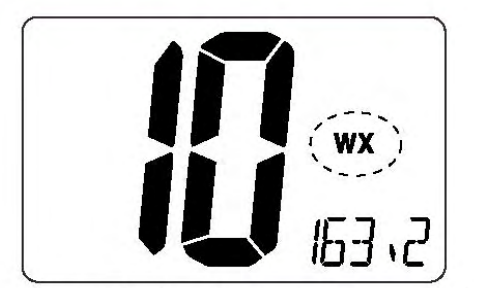

Cuando la alerta meteorológica está APAGADA (OFF).

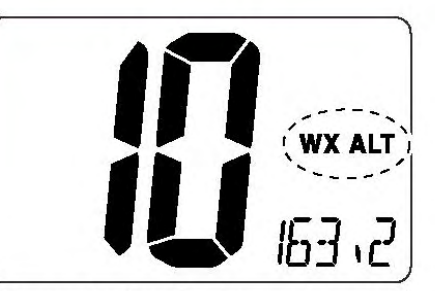

Cuando la alerta meteorológica está ENCENDIDA (ON).

(Pág. 7)

OPERACIÓN BÁSICA 3

#### **Recepción y transmisión**

**PRECAUCIÓN:** Transmitir sin antena daña el transceptor.

1 Gire **[VOL]** para ENCENDER (ON) la alimentación.

2 Configure el audio y los niveles de silenciamiento.

. Gire de antemano todo el control **[SQL]** en dirección opuesta a las manecillas del reloj.

. Gire **[VOL]** para ajustar el nivel de salida de audio.

. Gire **[SQL]** en el sentido de las manecillas del reloj hasta que el ruido desaparezca.

3 Presione **[U/I/C]** (ambos [▲] y [▼]) en el transceptor varias veces para seleccionar el grupo de canales deseado. (Pág. 6)

4 Presione [▲] o [▼] para seleccionar un canal. (Pág. 5)

• Cuando se recibe una señal, aparece "BUSY" ("OCUPADO") y se emite sonido por el altavoz.

• Puede ser necesario realizar un ajuste adicional del **[VOL]**.

5 Presione **[HI/LO]** en el micrófono para seleccionar si es necesario la potencia de salida.

• Aparece "LOW" (baja) cuando se selecciona baja potencia.

• Elija baja potencia para comunicaciones de un rango corto, elija alta potencia para comunicaciones de larga distancia.

• Algunos canales son solamente para baja potencia.

6 Presione y mantenga presionado **[PTT]** para transmitir, luego hable por el micrófono.

• Aparece "TX".

• El canal 70 no se puede utilizar para otras transmisiones distintas a DSC.

7 Libere el **[PTT]** para recibir.

Los canales unidireccionales, 3, 21, 23, 61, 64, 81, 82 y 83 **NO SE PUEDEN** utilizar legalmente por el público en general en aguas de los Estados Unidos.

**IMPORTANTE:** Para maximizar la legibilidad de la señal que transmite, haga una pausa de varios segundos después de presionar **[PTT]**, mantenga el micrófono alejado de su boca entre (2 a 4 pulgadas) (5 a 10 cm) y hable normalmente hacia el micrófono.

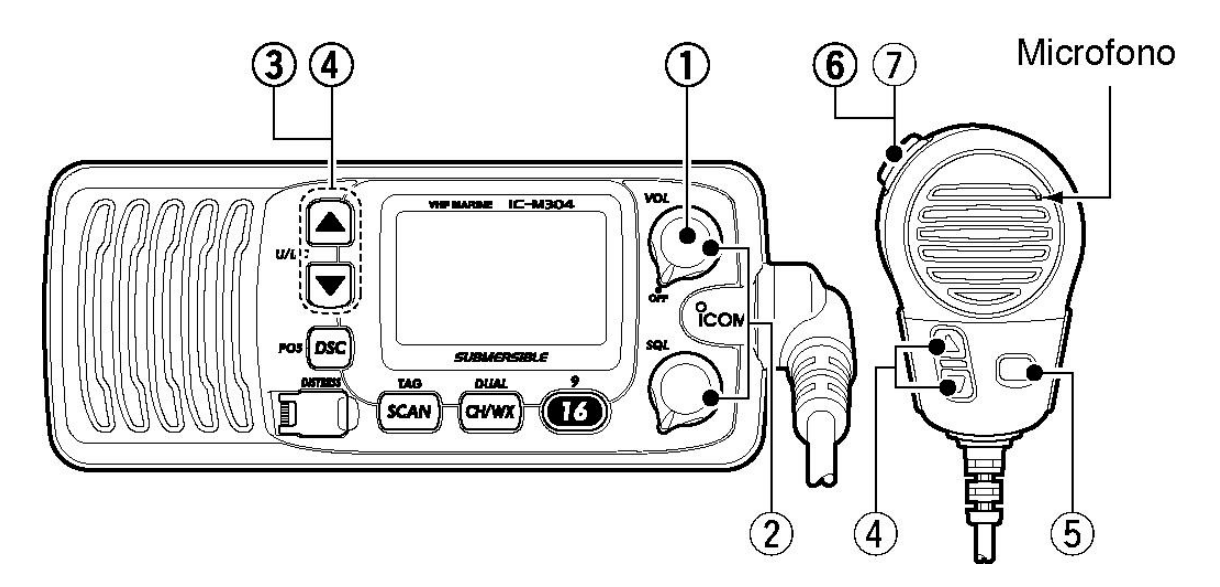

#### **NOTA para la función TOT (temporizador para tiempo límite)**

La función TOT inhibe la transmisión continua durante un periodo preestablecido una vez que se inicia la transmisión.

(Pág. 8)

3 OPERACIÓN BÁSICA

#### **Programación del canal de llamada**

El canal de llamada se utiliza para seleccionar el Canal 9 (por defecto), sin embargo, puede programar el canal de llamada con los canales que más utiliza en cada grupo de canales para obtener un acceso rápido.

1 Presione **[U/I/C]** (ambos [▲] y [▼]) en el transceptor varias veces para seleccionar el grupo de canales deseado (Estados Unidos, internacionales o de Canadá) a programar.

2 Presione y mantenga presionado **[9]** (16) durante 1 segundo para seleccionar el canal de llamada en el grupo de canales seleccionado.

• Aparecerá ―**CALL**‖ y el número del canal de llamada.

3 Presione y mantenga presionado nuevamente **[9]** (16) durante 3 segundos (hasta que un pitido largo cambie a 2 pitidos cortos) para ingresar a la condición de programación del canal de llamada.

• El número de canal comienza a destellar.

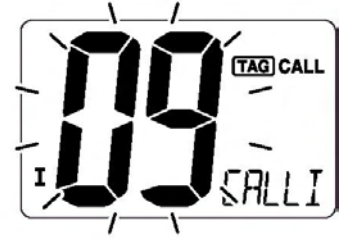

4 Presione [▲] o [▼] para seleccionar el canal deseado.

5 Presione [16] para programar el canal mostrado en pantalla como el canal de llamada.

- Presione **[CH/WX]** para cancelar.
- El número de canal deja de destellar.

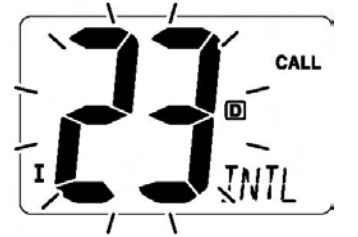

#### **Comentarios de canal**

Los canales de memoria se pueden identificar con un ID (identificador) alfanumérico único de hasta 10 caracteres cada uno.

Comentarios de más de 6 caracteres se desplazan automáticamente a través de la pantalla en el indicador de comentario de canal, luego de la selección de canal.

Se pueden utilizar letras mayúsculas, letras minúsculas (excepto f, j, k, p, s, v, x, z), 0 a 9, algunos símbolos  $(= * + - \Lambda)$  y espacios.

1 Seleccione el canal deseado.

• Cancele de antemano la visualización doble, la visualización triple o el escaneo.

2 Mientras presiona **[CH/WX]**, presione [16] para editar el comentario de canal. • Comienza a destellar alternativamente un cursor y el primer caracter.

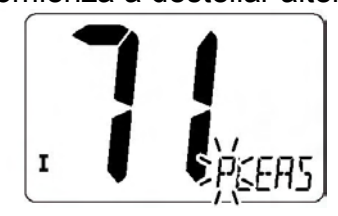

3 Presione [▲] o [▼] para seleccionar el caracter deseado.

• Presione [16] o **[CH/WX]** para mover el cursor hacia adelante y hacia atrás, respectivamente.

4 Repita el paso 3 para ingresar todos los caracteres.

5 Presione **[DSC]** para ingresar y configurar el comentario.

- Presione **[SCAN]** para cancelar.
- El cursor y el caracter dejan de destellar.

6 Si desea, repita los pasos 1 a 5 para programar otros comentarios de canal.

(Pág. 9)

#### OPERACIÓN BÁSICA 3

#### **Función de bloqueo del micrófono**

La función de bloqueo del micrófono bloquea eléctricamente las teclas [▲] y [▼] en el micrófono suministrado. Esto impide cambios de canal y acceso a funciones en forma accidental.

. Mientras presiona y mantiene presionado **[HI/LO]** en el micrófono, ENCIENDA (ON) la alimentación para conmutar la función de bloqueo del micrófono entre ENCENDIDO (ON) y APAGADO (OFF).

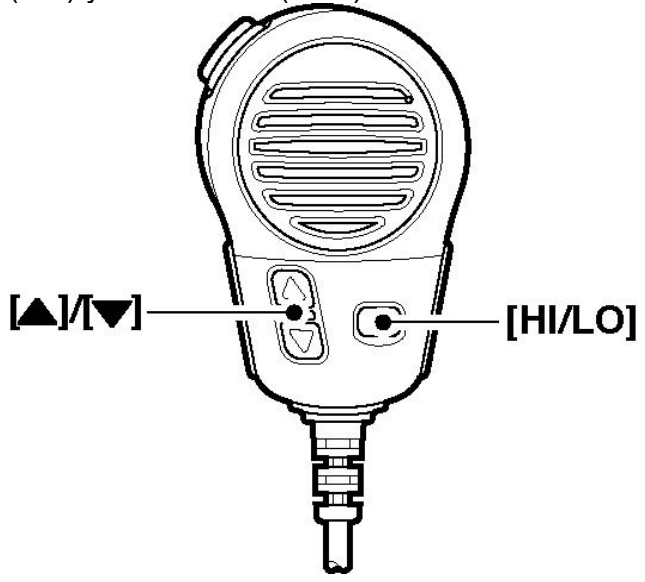

#### **Iluminación posterior**

La pantalla de funciones y las teclas se pueden iluminar por la parte posterior para obtener una mejor visibilidad durante condiciones de baja iluminación.

. Mientras presiona y mantiene presionado **[SCAN]**, presione [▲] o [▼] para ajustar el brillo de la pantalla de LCD y la iluminación posterior de las teclas.

• La iluminación posterior se puede seleccionar en 3 niveles y en APAGADO (OFF).

#### **Función AquaQuake para drenado de agua**

El IC-M304 utiliza una nueva tecnología para quitar el agua de la rejilla del altavoz: AquaQuake. AquaQuake ayuda a sacar el agua de la caja del altavoz (de otra forma, el agua podría silenciar el sonido proveniente del altavoz). El IC-M304 emite un pitido de vibración cuando esta función está activada.

. Mientras presiona y mantiene presionado [▲] y [▼], ENCIENDA (ON) la alimentación.

• Al mantener presionados [▲] o [▼] suena un pitido de un bajo tono que permite drenar agua, sin importar la configuración del control **[VOL]**.

• El transceptor nunca acepta la operación de las teclas mientras esté activada la función AquaQuake.

• El mensaje "AQUA QUAKE" se va desplazando a través de la pantalla en el indicador de comentario de canal.

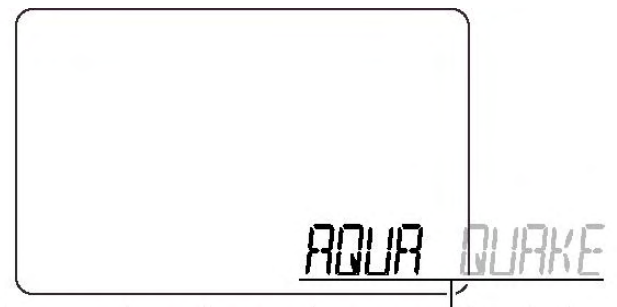

Se va desplazando a través de la pantalla

(Pág. 10)

## **OPERACIÓN DE ESCANEO 4**

#### **Tipos de escaneo**

El escaneo es una forma eficiente de localizar señales rápidamente en un amplio rango de frecuencias. El transceptor cuenta con escaneo prioritario y escaneo normal.

Cuando la función de alerta meteorológica está ENCENDIDA (ON), el canal meteorológico previamente seleccionado (último utilizado) también es verificado durante el escaneo. (Pág. 29)

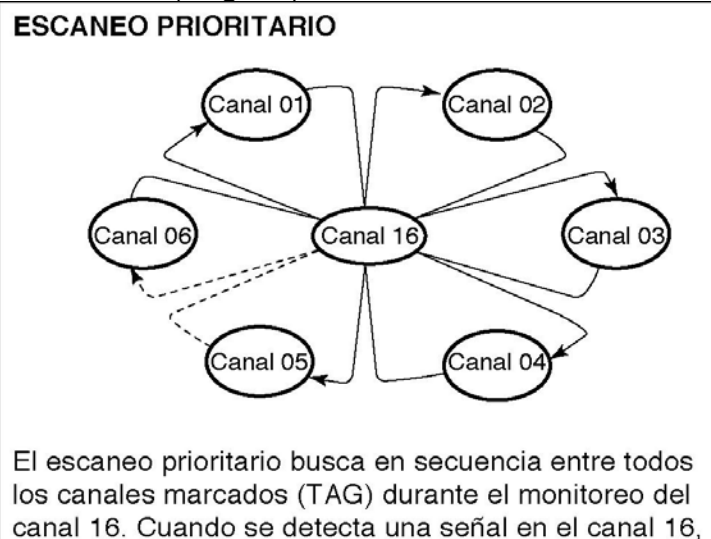

el escaneo hace una pausa hasta que desaparece la señal; cuando se detecta una señal en un canal distinto al canal 16, el escaneo se convierte en visualización doble hasta que desaparece la señal.

Configure los canales marcados (TAG) (canales escaneados) antes del escaneo. Borre los canales marcados (TAG) que detendrán inconvenientemente el escaneo, tales como las de comunicaciones digitales. (Refiérase a la página del lado derecho para los detalles).

Elija escaneo prioritario o normal en el modo Configuración. (Pág. 29)

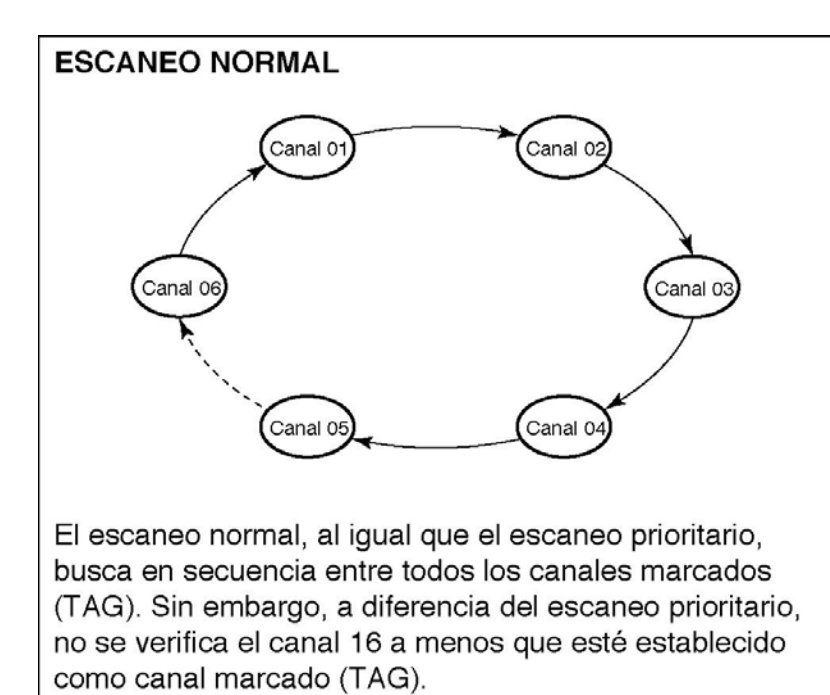

(Pág. 11)

## OPERACIÓN DE ESCANEO 4

#### **Configuración de canales marcados (TAG)**

Para un escaneo más eficiente, añada los canales deseados como canales marcados (TAG) o borre la marca de los canales no deseados.

Los canales que no están marcados serán saltados durante el escaneo.

Los canales marcados (TAG) se pueden asignar independientemente a cada grupo de canales (Estados Unidos, internacionales y Canadá).

1 Presione **[U/I/C]** (ambos [▲] y [▼]) varias veces para seleccionar el grupo de canales deseado.

2 Seleccione el canal deseado que se va a configurar como canal marcado (TAG).

3 Presione y mantenga presionado **[TAG]** (SCAN) durante 1 segundo para configurar el canal mostrado como canal marcado (TAG).

• Aparece "TAG" en la pantalla.

4 Para cancelar la configuración de canal marcado (TAG), repita el paso 3.

• Desaparece "TAG".

#### **. Borrado (o configuración) de todos los canales marcados**

.Mientras presiona y mantiene presionado **[HI/LO]** ([ALTO/BAJO]) en el micrófono, presione **[TAG]** (SCAN) durante 3 segundos (hasta que el pitido largo cambie a 2 pitidos cortos) para borrar todos los canales marcados en el grupo de canales seleccionado.

• Repita el procedimiento anterior para configurar todos los canales marcados (TAG).

#### **Inicio de un escaneo**

Configure de antemano el tipo de escaneo (escaneo prioritario o escaneo normal) y el temporizador de reanudación de escaneo utilizando el modo Configuración. (Pág. 29)

1 Si desea, presione **[U/I/C]** (ambos [▲] y [▼]) varias veces para seleccionar el grupo de canales deseado.

2 Configure los canales marcados (TAG) como se describe a la izquierda.

3 Asegúrese de que el silenciamiento esté cerrado para comenzar el escaneo.

4 Presione **[SCAN]** para iniciar un escaneo prioritario o normal.

• "SC" destella durante el escaneo prioritario; "SCAN" destella durante el escaneo normal.

• Cuando se detecta una señal, el escaneo hace una pausa hasta que la señal desaparece o se reanuda después de 5 segundos según la configuración del modo Configuración. (Durante el escaneo prioritario se sigue monitoreando el canal 16). • Presione [▲] o [▼] para verificar los canales marcados (TAG) de escaneo, para cambiar la dirección de escaneo o para reanudar el escaneo manualmente. Suena un pitido y "SC 16" destella en el indicador de comentario de canal cuando se recibe una señal en el canal 16 durante un escaneo prioritario.

5 Para detener el escaneo, presione **[SCAN]**.

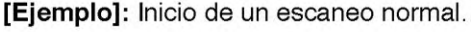

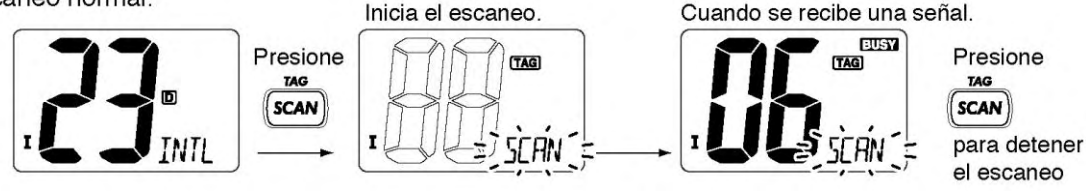

(Pág. 12)

## **5 VISUALIZACIÓN DOBLE/TRIPLE**

#### **Descripción**

La visualización doble monitorea el canal 16 mientras recibe en otro canal; la visualización triple monitorea el canal 16 y el canal de llamada mientras recibe en otro canal. El escaneo doble/triple es conveniente para monitorear el canal 16 al operar en otro canal.

## (DUAL WATCH/TRI-WATCH SIMULATION)

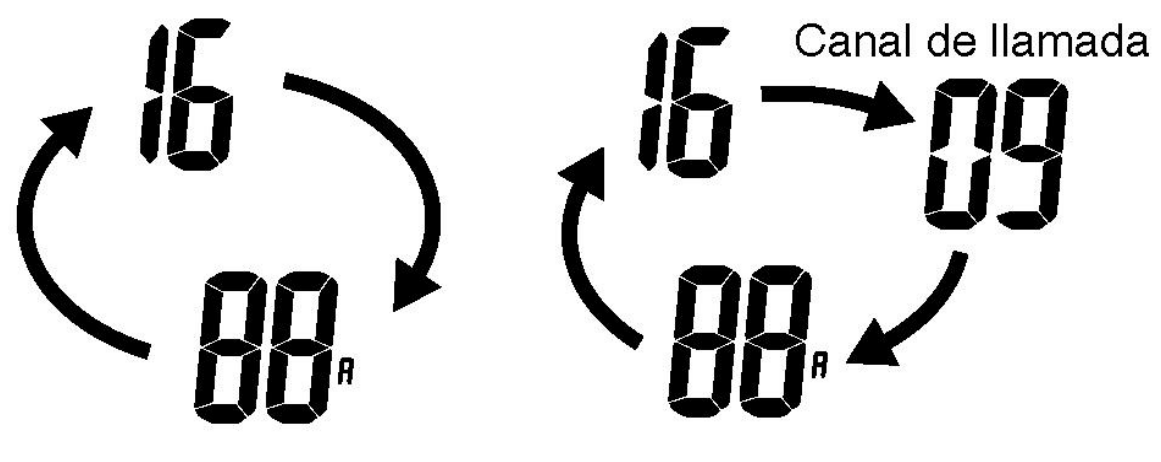

# Visualización doble

Visualización triple

• Si se recibe una señal en el canal 16, la visualización doble/visualización triple hace una pausa en el canal 16 hasta que desaparece la señal.

• Si se recibe una señal en el canal de llamada durante una visualización triple, la visualización triple se convierte en visualización doble hasta que desaparece la señal.

• Para transmitir en el canal seleccionado durante una visualización doble/triple, presione y mantenga presionado **[PTT]**.

## **Operación**

1 Seleccione visualización doble o triple en el modo Configuración. (Pág. 29)

2 Seleccione el canal deseado.

3 Presione y mantenga presionado **[DUAL]** (CH/WX) durante 1 segundo para comenzar la visualización doble o visualización triple.

• Destella "DW" durante la visualización doble; destella "TW" durante la visualización triple.

• Suena un pitido cuando se recibe una señal en el canal 16.

4 Para cancelar la visualización doble o visualización triple, presione **[DUAL]** (CH/WX).

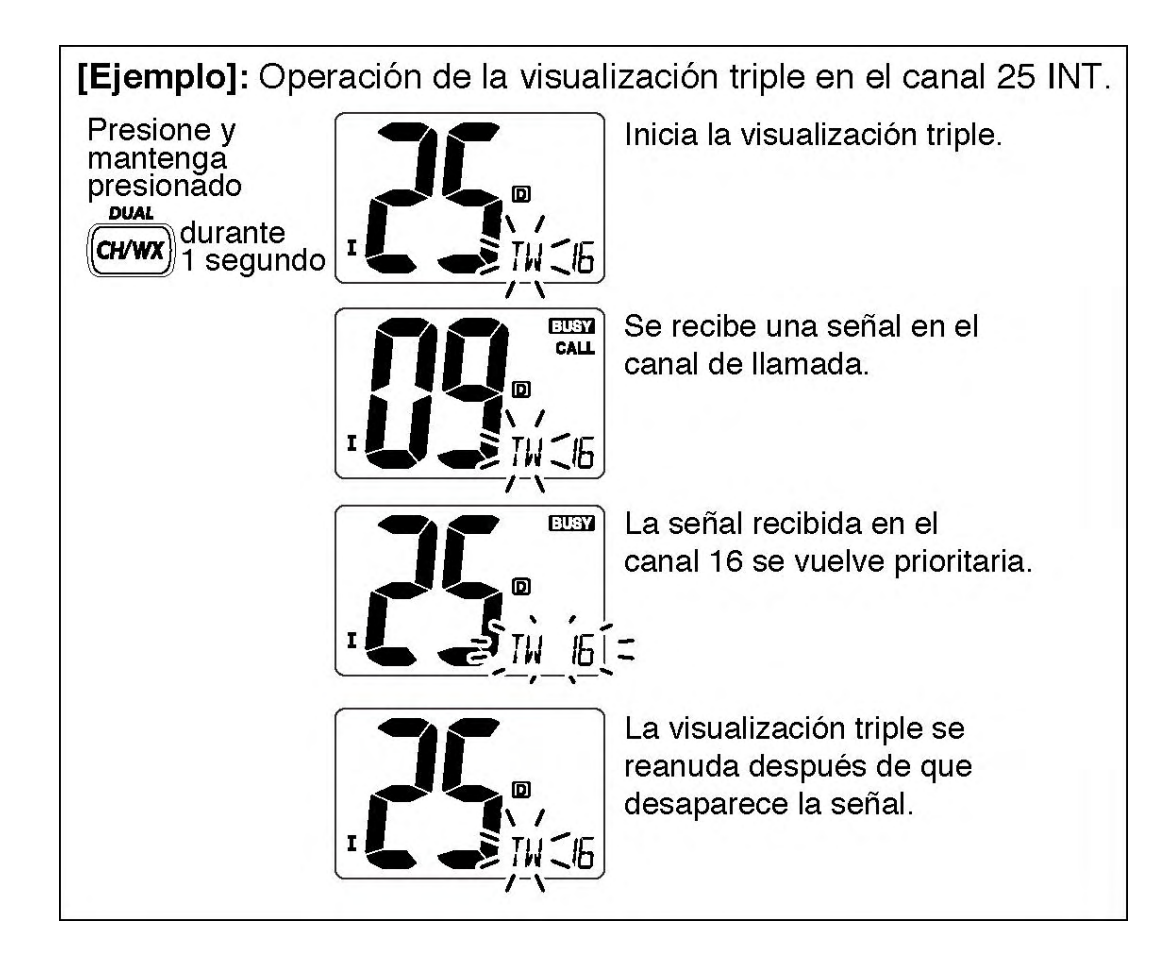

(Pág. 13)

## **OPERACIÓN DSC 6**

#### **Programación del código MMSI**

El código MMSI de 9 dígitos (Número de identificación del servicio móvil maritimo: autoidentificación DSC) se puede programar al ENCENDER (ON) la alimentación.

#### **Esta programación de código se puede llevar a cabo sólo dos veces.**

1 APAGUE (OFF) la alimentación del transceptor.

2 Mientras presiona y mantiene presionado **[DSC]**, ENCIENDA (ON) la alimentación para ingresar a la condición de programación del código MMSI.

3 Después de que aparece la pantalla, libere el [DSC].

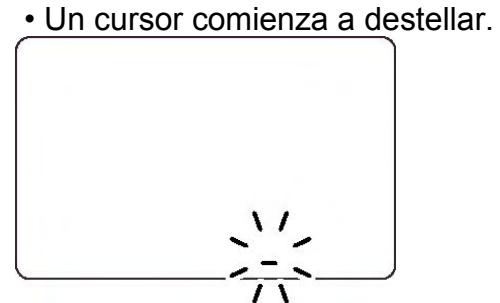

4 Edite el código MMSI especificado presionando [▲] o [▼].

• Presione [16] o **[CH/WX]** para mover el cursor hacia adelante y hacia atrás, respectivamente.

5 Ingrese el código de 9 dígitos, luego presione **[DSC]** para configurar el código.

• Regresa a la operación normal.

#### **Verificación del código MMSI**

Se puede verificar el código MMSI de 9 dígitos (autoidentificación DSC).

1 Presione **[DSC]** para ingresar al menú DSC.

2 Presione [▲] o [▼] para seleccionar ―MMSI‖ y presione **[DSC**].

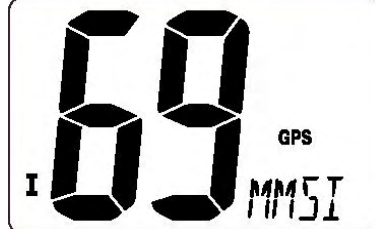

3 Verifique el código MMSI de 9 dígitos (autoidentificación DSC).

.El código MMSI aparece en la pantalla y se va desplazando a través de la pantalla en el indicador del comentario de canal.

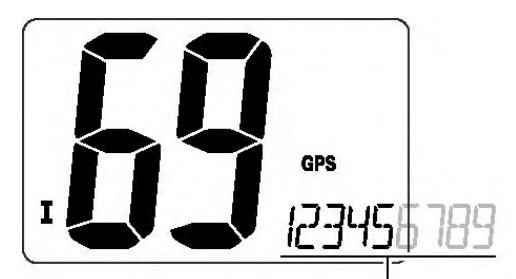

El código MMSI (autoidentificación DSC) se va desplazando a través de la pantalla

4 Presione **[DSC]** para regresar a la operación normal.

(Pág. 14)

## OPERACIÓN DSC 6

#### **Dirección de autoidentificación DSC**

Se pueden programar hasta 30 direcciones de autoidentificación DSC (9 dígitos) y pueden ser identificados con un nombre distintivo hasta 5 caracteres.

#### **Programación de dirección de autoidentificación DSC**

1 Presione **[DSC]** para ingresar al menú DSC.

2 Presione [▲] o [▼] para seleccionar ―ADDRESS‖ (DIRECCIÓN) y presione **[DSC]**.

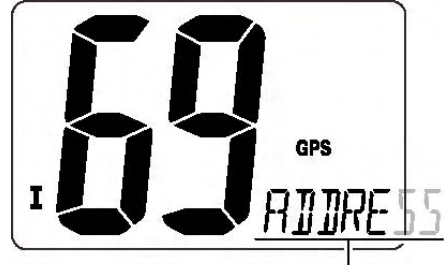

Se va desplazando a través de la pantalla

3 Presione [▲] o [▼] para seleccionar ―ADD‖ (AGREGAR) y presione **[DSC]**.

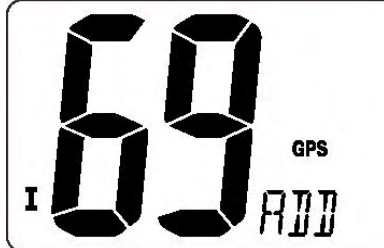

4 Presione [▲] o [▼] para ingresar los 9 dígitos de la dirección de autoidentificación adecuada.

• Presione [16] o **[CH/WX]** para mover el cursor hacia adelante y hacia atrás, respectivamente.

• Presione **[SCAN]** para cancelar y salir de esta condición.

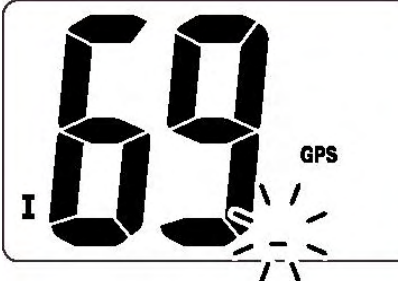

El primer dígito '0' es fijo para un grupo de autoidentificación. Cuando usted ingresa '0' en el primer dígito y luego otros 8 dígitos, la autoidentificación se registra automáticamente como autoidentificación de grupo.
5 Después de ingresar los 9 dígitos de autoidentificación, presione **[DSC]** para ingresar el nombre distintivo de autoidentificación de 5 caracteres utilizando [▲] o [▼].

• Presione [16] o **[CH/WX]** para mover el cursor hacia adelante y hacia atrás, respectivamente.

• Presione **[SCAN]** para cancelar y salir de esta condición.

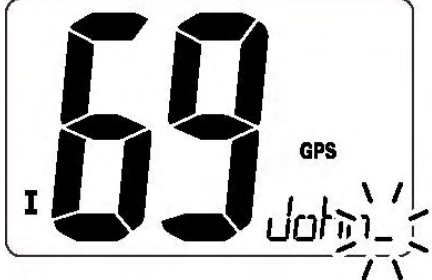

6 Presione **[DSC]** para programar y salir del menú DSC.

(Pág. 15)

OPERACIÓN DSC 6

### **Borrado de la dirección de autoidentificación**

1 Presione **[DSC]** para ingresar al menú DSC.

2 Presione [▲] o [▼] para seleccionar ―ADDRESS‖ (DIRECCIÓN) y presione **[DSC]**.

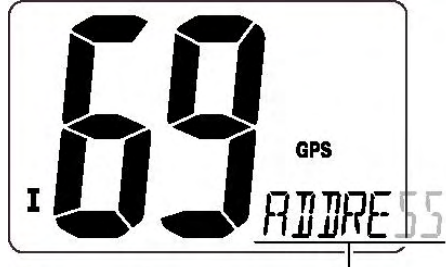

Se va desplazando a través de la pantalla

3 Presione [▲] o [▼] para seleccionar ―DEL‖ (BORRAR) y luego presione **[DSC]**. • Cuando no se ha programado ninguna dirección de autoidentificación, aparece "NO ID".

4 Presione [▲] o [▼] para seleccionar el nombre de autoidentificación que desea borrar y presione **[DSC]**.

• Aparece "READY" (LISTO).

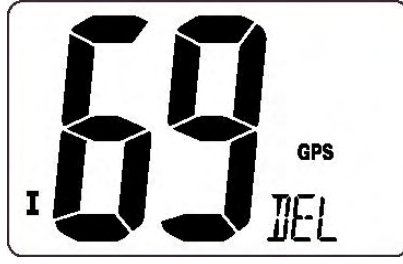

5 Presione **[DSC]** para borrar la dirección de autoidentificación y salir del menú DSC.

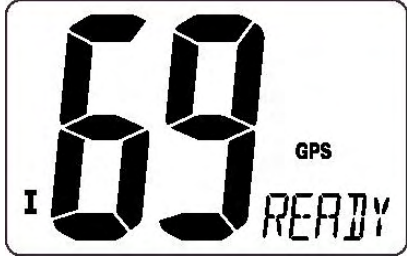

### **Indicación de posición**

Al conectar un receptor GPS (NMEA0183 ver. 2.0 ó 3.01), el transceptor indica los datos de la posición actual en segundos de exactitud.

Se requiere un receptor GPS NMEA0183 ver 2.0 ó 3.0 compatible (formato de datos RMC, GGA, GNS, GLL). Pregunte a su distribuidor sobre los receptores GPS adecuados.

. Presione y mantenga presionado **[POS]** (DSC) durante 1 segundo para mostrar en pantalla la posición actual.

• ‗Latitud' y ‗Longitud' se desplazan a través de la pantalla secuencialmente en el indicador de comentario de canal.

• "NO POSITION" (NINGUNA POSICIÓN) se va desplazando a través de la pantalla cuando no hay ningún GPS conectado.

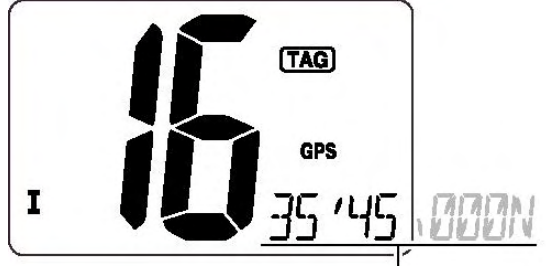

Se va desplazando a través de la pantalla

• Cuando el receptor GPS a conectar es compatible con varios formatos de datos, el orden de precedencia de ingreso es 'RMC,' 'GGA,' 'GNS' y 'GLL.' • Destella "GPS" cuando los datos del GPS son inválidos.

(Pág. 16)

OPERACIÓN DSC 6

### **Llamada de auxilio**

Una llamada de auxilio se debe transmitir en caso de que, en opinión del Máster, exista una embarcación o una persona en peligro que requiera asistencia inmediata.

**NUNCA** UTILICE LAS LLAMADAS DE AUXILIO SI SU EMBARCACIÓN O SI LA PERSONA NO ESTÁ EN UNA EMERGENCIA. UNA LLAMADA DE AUXILIO SE PUEDE UTILIZAR ÚNICAMENTE CUANDO SE REQUIERE AYUDA INMEDIATA.

1 Confirme que no se haya recibido ninguna llamada de auxilio.

2 Mientras abre la cubierta del teclado, presione **[DISTRESS] (AUXILIO)** durante 5 segundos para transmitir la llamada de auxilio.

• El canal de emergencia (Canal 70) es seleccionado automáticamente y la llamada de auxilio es transmitida.

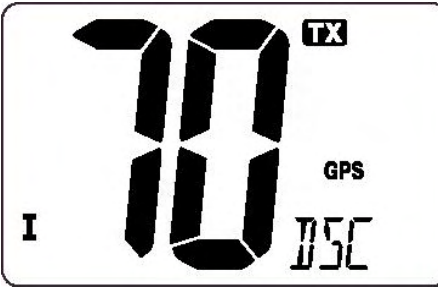

3 Una vez transmitida la llamada, el transceptor espera una llamada de respuesta en el Canal 70.

• La llamada de auxilio es transmitida automáticamente cada 3.5 a 4.5 minutos.

• "DSC REPEAT" (REPETIR DSC) se va desplazando a través de la pantalla en el indicador de comentario de canal.

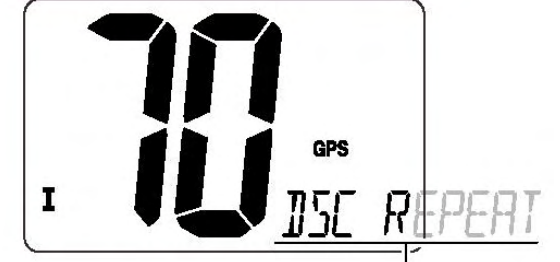

Se va desplazando a través de la pantalla

4 Una vez recibida la respuesta, conteste utilizando el micrófono.

• "RCV DISTRESS ACK" (CONTESTACIÓN DE RESPUESTA RECIBIDA) se va desplazando a través de la pantalla en el indicador de comentario de canal.

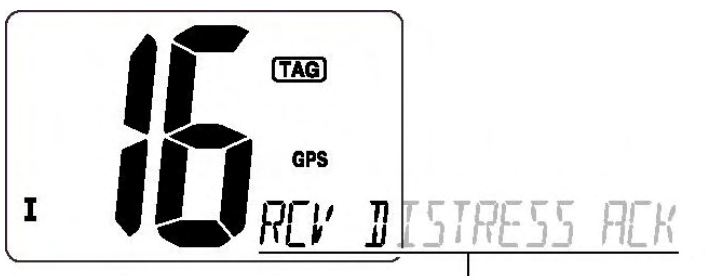

Se va desplazando a través de la pantalla

. Una alerta de auxilio contiene;

• Tipos de auxilio: Auxilio no designado

• Datos de la posición: Datos de la posición GPS conservados durante 23.5 horas o hasta que la alimentación se APAGA (OFF).

. La llamada de auxilio se repite cada 3.5-4.5 minutos, hasta que se recibe una ‗respuesta'.

. Presione y mantenga presionado durante 5 segundos **[DISTRESS] (AUXILIO)** para transmitir una nueva llamada de auxilio, si así lo desea.

. Presione cualquier tecla excepto **[DISTRESS] (AUXILIO)** para cancelar el modo ‗Repetir llamada'.

(Pág. 17)

OPERACIÓN DSC 6

# **Transmisión de llamadas DSC**

Para asegurar la operación correcta de la función DSC, por favor asegúrese de configurar correctamente el silenciamiento. (Pág. 7)

### **Transmisión de una llamada individual**

La función de llamada individual le permite transmitir una señal DSC únicamente a una embarcación específica.

1 Presione **[DSC]** para ingresar al menú DSC.

• "INDIVIDUAL" se va desplazando a través de la pantalla en el indicador de comentario de canal.

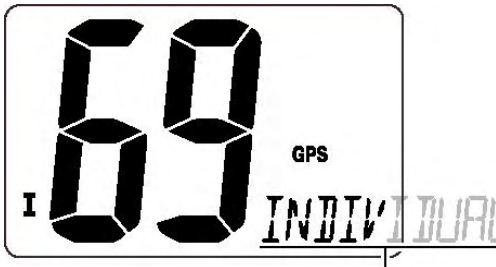

Se va desplazando a través de la pantalla

2 Presione **[DSC]** para seleccionar la dirección individual pre-programada utilizando [▲] o [▼], luego presione **[DSC]**.

• El código de autoidentificación para la llamada individual se debe configurar por anticipado. (Pág. 14)

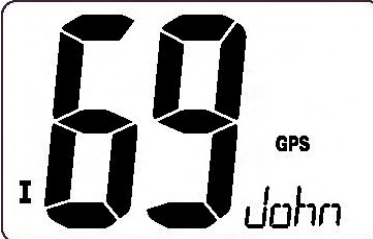

3 Presione [▲] o [▼] para seleccionar un canal entre-embarcaciones deseado, presione **[DSC]**.

• Los canales entre-embarcaciones están preconfigurados en el transceptor en el orden recomendado.

• El canal 70 es seleccionado y "READY" (LISTO) aparece después de presionar **[DSC]**.

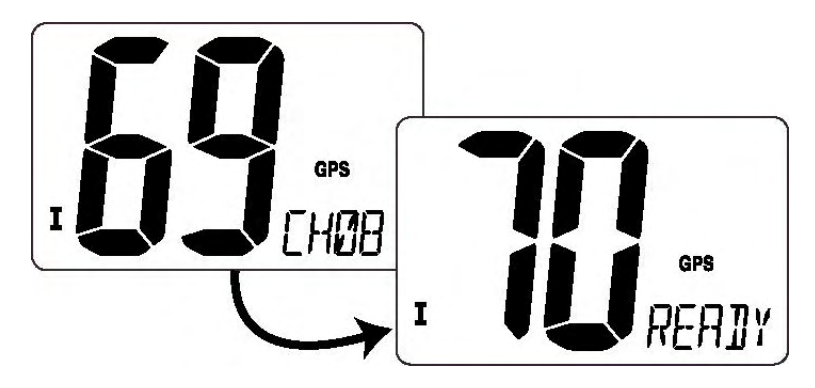

4 Presione **[DSC]** para transmitir la llamada individual.

• Si el canal 70 está ocupado, el transceptor queda en espera hasta que el canal queda libre.

• Sólo está disponible la categoría de rutina.

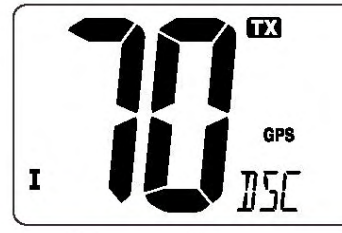

Al transmitir

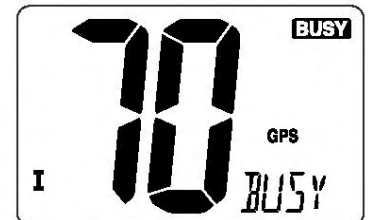

Cuando el Canal 70 está ocupado.

(Pág. 18)

### OPERACIÓN DSC 6

5 Después de transmitir la llamada individual, espere en el Canal 70 hasta que se reciba una respuesta.

• "WAIT ACK" (ESPERE RESPUESTA) se va desplazando a través de la pantalla en el indicador de comentario de canal.

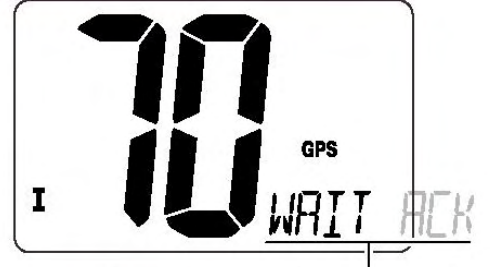

Se va desplazando a través de la pantalla

6 Cuando se recibe una respuesta ‗En condiciones de cumplir', el canal especificado (en el paso 3) es seleccionado automáticamente con pitidos. O, cuando se recibe la respuesta 'Incapaz de cumplir', la pantalla regresa al canal de operación (antes de ingresar al menú DSC) con pitidos.

• "RCV ABLE ACK" (RESPUESTA DE EN CONDICIONES DE RECIBIR) o "RCV UNABLE ACK‖ (RESPUESTA DE NO ESTÁ EN CONDICIONES DE RECIBIR) se va desplazando a través de la pantalla en el indicador de comentario de canal.

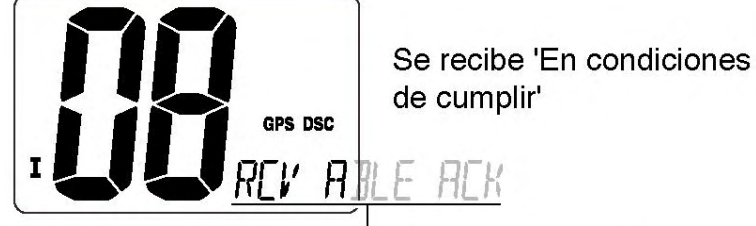

Se va desplazando a través de la pantalla

7 Presione y mantenga presionado **[PTT]** para comunicar su mensaje a la embarcación correspondiente cuando se recibe 'En condiciones de cumplir'.

### **Transmisión de una respuesta individual**

Al recibir una llamada individual, es posible transmitir una respuesta (‗En condiciones de cumplir' o ‗Incapaz de cumplir') utilizando los avisos en pantalla (vea la página 25 para los detalles). También puede enviar una respuesta a través del sistema de menús como se indica a continuación.

1 Presione **[DSC]** para ingresar al menú DSC.

2 Presione [▲] o [▼] para seleccionar "INDV ACK" (RESPUESTA INDIVIDUAL) y presione **[DSC]**.

• Aparece el ítem "INDV ACK" (RESPUESTA INDIVIDUAL) después de que se recibe una llamada individual.

• El ítem "INDV ACK" (RESPUESTA INDIVIDUAL) desaparece si se recibe otra llamada después de la llamada individual.

• La respuesta individual únicamente puede ser transmitida a la última llamada individual que se recibió.

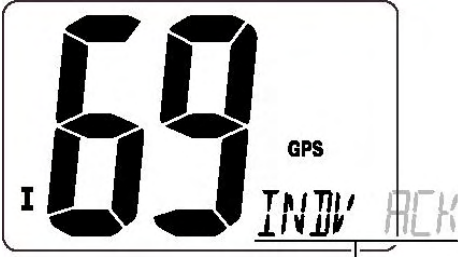

Se va desplazando a través de la pantalla

3 Presione [▲] o [▼] para seleccionar la respuesta "ABLE" (CAPAZ) o "UNABL" (INCAPAZ).

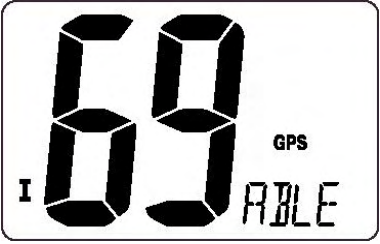

(Pág. 19)

# OPERACIÓN DSC 6

4 Presione **[DSC]** para ingresar a la condición de espera para llamadas de respuesta individual.

• "READY" (LISTO) aparece en el indicador de comentario de canal.

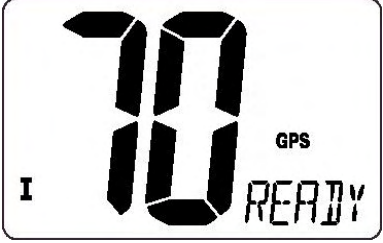

5 Presione **[DSC]** para transmitir la respuesta a la estación seleccionada.

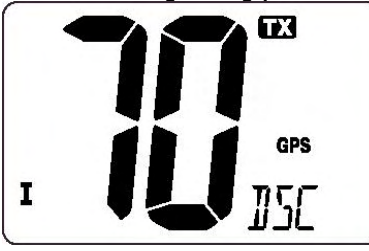

6 Después de que se ha transmitido una respuesta individual, la pantalla cambia automáticamente al canal especificado por la estación que llama cuando "ABLE" (CAPAZ) está seleccionado.

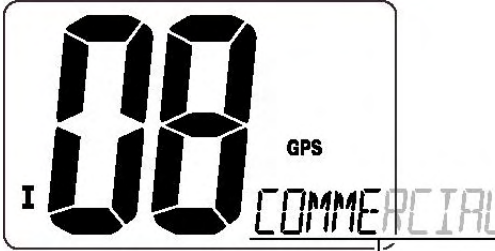

Se va desplazando a través de la pantalla

### **Transmisión de llamadas de grupo**

La función de llamada de grupo le permite transmitir una señal DSC únicamente a un grupo específico.

1 Presione **[DSC]** para ingresar al menú DSC.

2 Presione [▲] o [▼] para seleccionar ―GROUP‖ (GRUPO) y presione **[DSC]**.

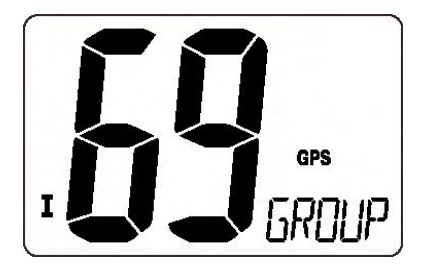

3 Presione [▲] o [▼] para seleccionar la dirección del grupo pre-programado, y presione **[DSC]**.

• El código de autoidentificación para la llamada de grupo se debe configurar por anticipado. (Pág. 14)

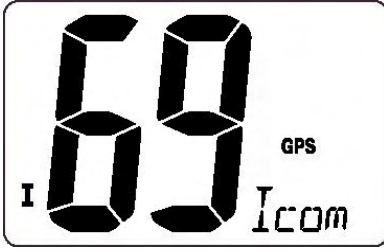

(Página 20)

OPERACIÓN DSC 6

4 Presione [▲] o [▼] para seleccionar el canal entre-embarcaciones deseado, y presione **[DSC]**.

• El canal 70 es seleccionado y aparece "READY" (LISTO).

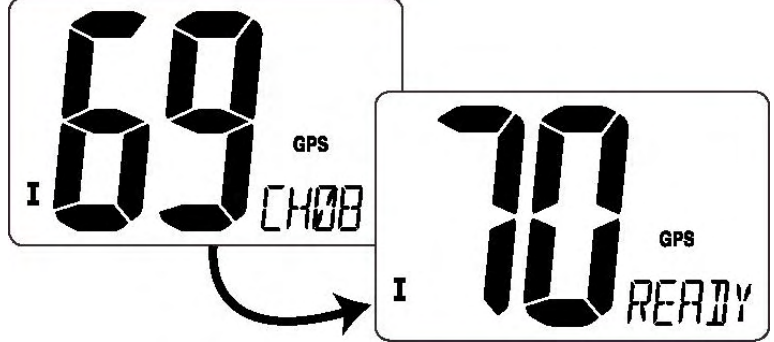

5 Presione **[DSC]** para transmitir la llamada de grupo.

• Si el canal 70 está ocupado, el transceptor queda en espera hasta que el canal queda libre.

• Sólo está disponible la categoría de rutina.

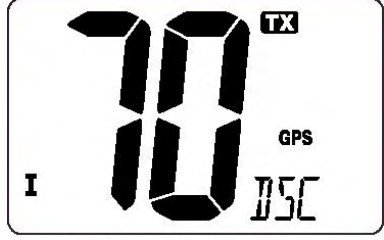

Al transmitir

6 Una vez que se ha transmitido la llamada de grupo, la pantalla cambia al canal previamente especificado.

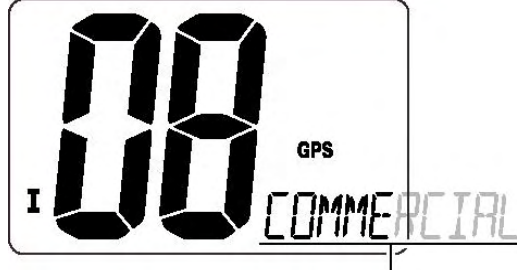

Se va desplazando a través de la pantalla

7 Presione y mantenga presionado **[PTT]** para comunicar su mensaje a la embarcación que responde.

(Pág. 21)

OPERACIÓN DSC 6

### **Transmisión de una llamada a todas las embarcaciones**

Las grandes embarcaciones utilizan en Canal 70 como su 'canal para escuchar'. Cuando desee anunciar un mensaje a estas embarcaciones, utilice la función ‗Llamada a todas las embarcaciones'.

1 Presione **[DSC]** para ingresar al menú DSC.

2 Presione [▲] o [▼] para seleccionar "ALL SHIPS" (TODAS LAS EMBARCACIONES).

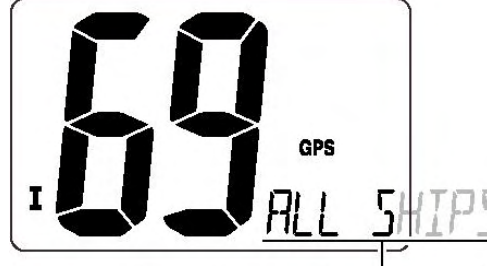

Se va desplazando a través de la pantalla

3 Presione **[DSC]** para ingresar a la condición de espera para llamadas a todas las embarcaciones.

• El canal 70 es seleccionado y "READY" (LISTO) aparece.

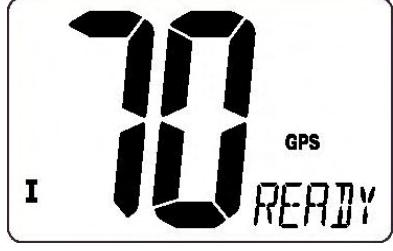

4 Presione **[DSC]** para transmitir la llamada a todas las embarcaciones.

- Sólo está disponible la categoría de rutina.
- Baja potencia es seleccionada.

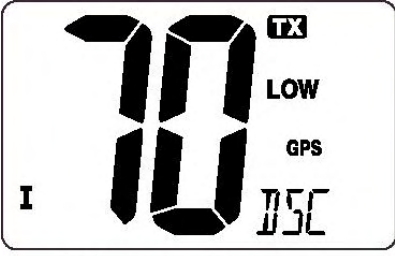

Al transmitir

5 Una vez que se ha transmitido la llamada a todas las embarcaciones, la pantalla cambia automáticamente a Canal 16.

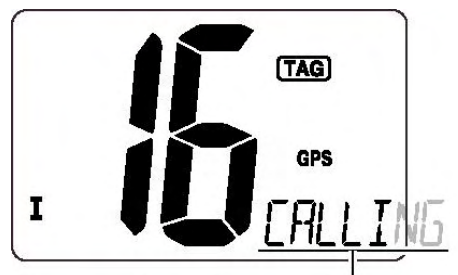

Se va desplazando a través de la pantalla

(Pág. 22)

OPERACIÓN DSC 6

# **Transmisión de una llamada de solicitud de posición**

Transmita una llamada de solicitud de posición cuando desee conocer la posición actual de una embarcación específica, etc.

1 Presione **[DSC]** para ingresar al menú DSC.

2 Presione [▲] o [▼] para seleccionar "POS REQUEST" (SOLICITUD DE POSICIÓN), luego presione **[DSC]**.

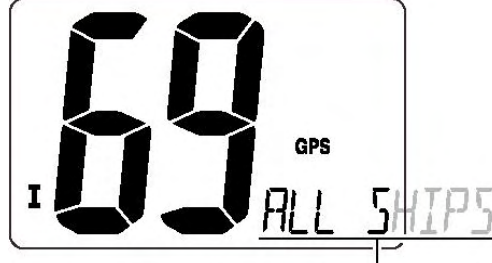

Se va desplazando a través de la pantalla

3 Presione [▲] o [▼] para seleccionar la dirección individual pre-programada deseada. • El código de autoidentificación para la solicitud de posición se debe configurar por anticipado. (Pág. 14)

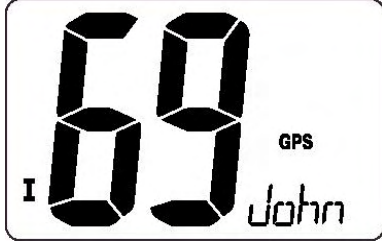

4 Presione **[DSC]** para ingresar a la condición de espera para llamada de solicitud de posición.

• El canal 70 es seleccionado y aparece "READY" (LISTO).

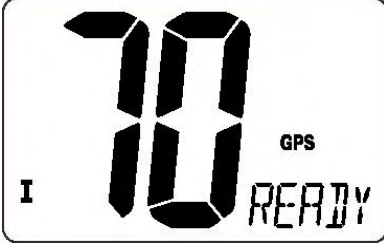

5 Presione **[DSC]** para transmitir la llamada de solicitud de posición.

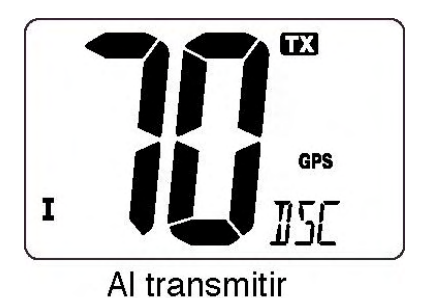

6 Una vez que se ha transmitido una llamada de solicitud de posición, aparece en pantalla la siguiente indicación.

• "WAIT ACK" (ESPERE RESPUESTA) se va desplazando a través de la pantalla en el indicador de comentario de canal.

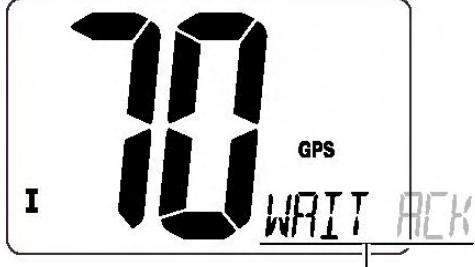

Se va desplazando a través de la pantalla

7 Presione cualquier tecla para salir de la condición y regrese a la operación normal.

(Pág. 23)

# OPERACIÓN DSC 6

### **Transmisión de una llamada de reporte de posición**

Transmita una llamada de reporte de posición cuando desee anunciar su propia posición a una embarcación específica y para obtener una respuesta, etc.

1 Presione **[DSC]** para ingresar al menú DSC.

2 Presione [▲] o [▼] para seleccionar "POS REPORT" (REPORTE DE POSICIÓN) y presione **[DSC]**.

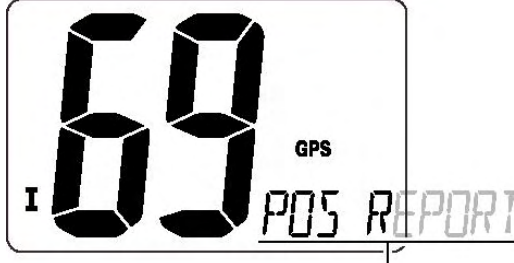

Se va desplazando a través de la pantalla

3 Presione [▲] o [▼] para seleccionar la dirección individual pre-programada deseada. • El código de autoidentificación para la llamada de reporte de posición se debe configurar por anticipado. (Pág. 14)

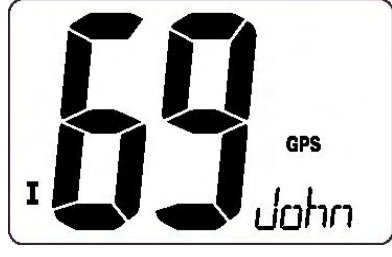

4 Presione **[DSC]** para ingresar a la condición de espera para llamada de reporte de posición.

• El canal 70 es seleccionado y aparece "READY" (LISTO).

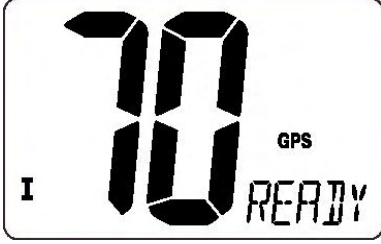

5 Presione **[DSC]** para transmitir la llamada de reporte de posición.

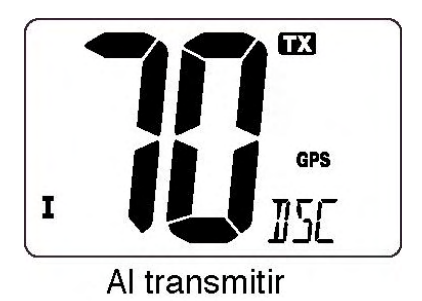

6 Después de transmitir la llamada de reporte de posición, espere en el Canal 70 hasta que se reciba una respuesta.

• "WAIT ACK" (ESPERE RESPUESTA) se va desplazando a través de la pantalla en el indicador de comentario de canal.

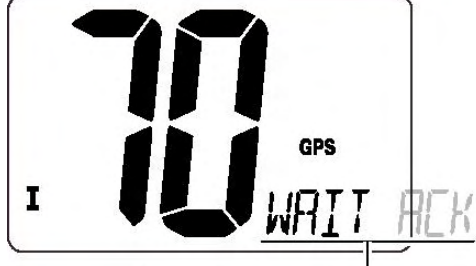

Se va desplazando a través de la pantalla

7 Presione cualquier tecla para salir de la condición y regrese a la operación normal.

(Pág. 24)

OPERACIÓN DSC 6

# **Recepción de llamadas DSC**

### **Recepción de una llamada de auxilio**

Al monitorear el Canal 70 y recibir una llamada de auxilio:

- . Suena la alarma de emergencia.
- Presione cualquier tecla para detener la alarma.

. Aparece "DCS" y "RCV DISTRESS" (RECEPCIÓN DE AUXILIO) se va desplazando a través de la pantalla en el indicador de comentario de canal, luego, se selecciona automáticamente el Canal 16.

. Siga monitoreando el Canal 16 pues alguna estación costera puede requerir asistencia.

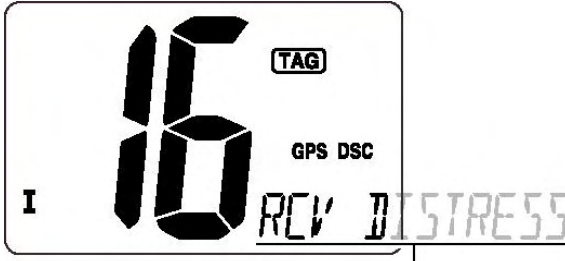

Se va desplazando a través de la pantalla

# **Recepción de una respuesta de auxilio**

Al monitorear el Canal 70 y recibir una respuesta de auxilio a otra embarcación:

- . Suena la alarma de emergencia.
- Presione cualquier tecla para detener la alarma.

. Aparece "DCS" y "RCV DISTRESS ACK" (RECEPCIÓN DE RESPUESTA DE AUXILIO) se va desplazando a través de la pantalla en el indicador de comentario de canal, luego, se selecciona automáticamente el Canal 16.

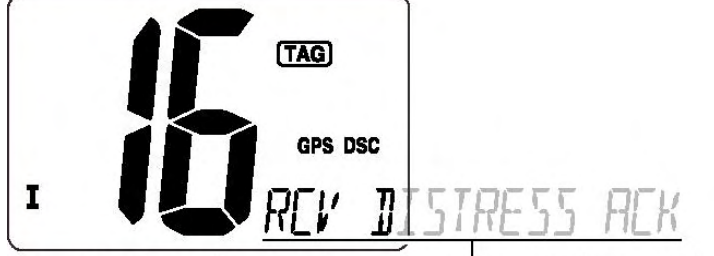

Se va desplazando a través de la pantalla

# **Recepción de una llamada de retransmisión de auxilio**

Al monitorear el Canal 70 y recibir una respuesta de retransmisión de auxilio:

- . Suena la alarma de emergencia.
- Presione cualquier tecla para detener la alarma.

. Aparece "DCS" y "RCV RELAY" (RECEPCIÓN DE RETRANSMISIÓN) se va desplazando a través de la pantalla en el indicador de comentario de canal, luego, se selecciona automáticamente el Canal 16.

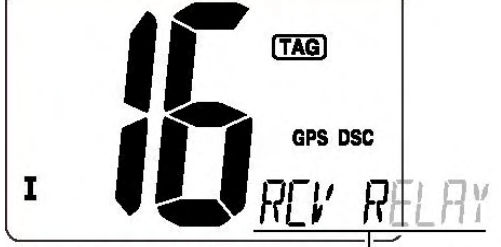

Se va desplazando a través de la pantalla

(Pág. 25)

OPERACIÓN DSC 6

### **Recepción de una llamada individual**

Al monitorear el Canal 70 y recibir una llamada individual:

. Suena la alarma de emergencia o emite un pitido dependiendo de la categoría recibida.

. Aparece "DSC" y "RCV INDIVIDUAL" (RECEPCIÓN INDIVIDUAL) se va desplazando a través de la pantalla en el indicador de comentario de canal.

. Presione cualquier tecla para detener el pitido, luego presione **[DSC]** para responder a la llamada y seleccione el canal especificado por la estación que llama para comunicación por voz (dependiendo de su condición de respuesta vea la Pág. 18 para ver los detalles del procedimiento de llamada de respuesta individual); presione cualquier otra tecla para ignorar la llamada individual.

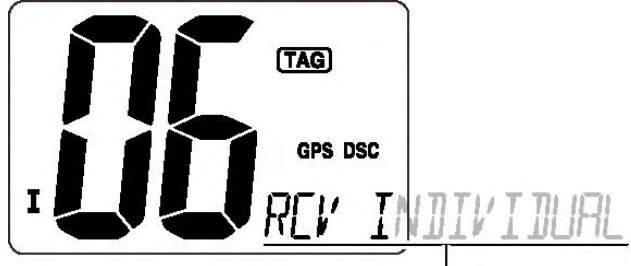

Se va desplazando a través de la pantalla

# **Recepción de una llamada de grupo**

Al monitorear el Canal 70 y recibir una llamada de grupo:

. Suena la alarma de emergencia o emite un pitido dependiendo de la categoría recibida.

. Aparece "DSC" y "RCV GROUP" (RECEPCIÓN DE GRUPO) se va desplazando a través de la pantalla en el indicador de comentario de canal.

. Presione cualquier tecla para detener el pitido, luego presione **[DSC]** para seleccionar el canal especificado por la estación que llama para comunicación por voz; presione cualquier otra tecla para ignorar la llamada de grupo.

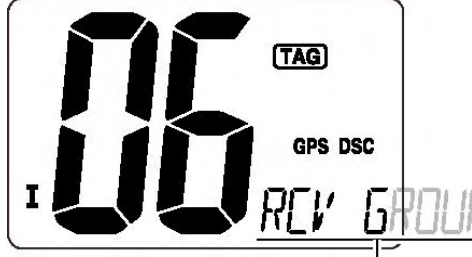

Se va desplazando a través de la pantalla

(Pág. 26)

# OPERACIÓN DSC 6

### **Recepción de una llamada para todas las embarcaciones**

Al monitorear el Canal 70 y recibir una llamada para todas las embarcaciones: . Suena la alarma de emergencia cuando la categoría es 'Distress' (auxilio) o ‗Urgency' (urgencia); para otras características suenan 2 pitidos.

. Aparece "**DSC**" y "RCV ALL SHIPS" (RECEPCIÓN PARA TODAS LAS EMBARCACIONES) se va desplazando a través de la pantalla en el indicador de comentario de canal.

. Presione cualquier tecla para detener el pitido, luego presione **[DSC]** para monitorear el canal 16 para recibir un anuncio de la embarcación que llama, presione cualquier otra tecla para ignorar la llamada.

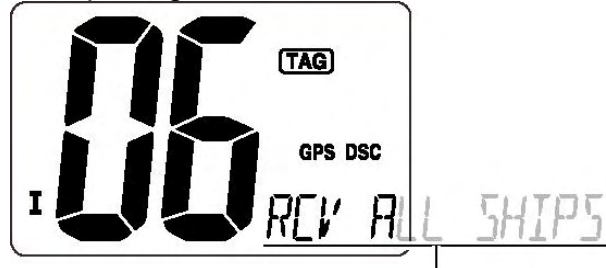

Se va desplazando a través de la pantalla

# **Recepción de una llamada de área geográfica**

Al monitorear el Canal 70 y recibir una llamada de área geográfica (para el área en la que se encuentra):

. Suena la alarma de emergencia o emite un pitido dependiendo de la categoría recibida.

. Aparece "DSC" y "RCV GEOGRAPHICAL" (RECEPCIÓN GEOGRÁFICA) se va desplazando a través de la pantalla en el indicador de comentario de canal.

. Presione cualquier tecla para detener el pitido, luego presione **[DSC]** para cambiarse al canal especificado por la estación que llama para comunicación por voz; presione cualquier otra tecla para ignorar la llamada de área geográfica.

. Monitoree el canal seleccionado para recibir un anuncio de la estación que llama.

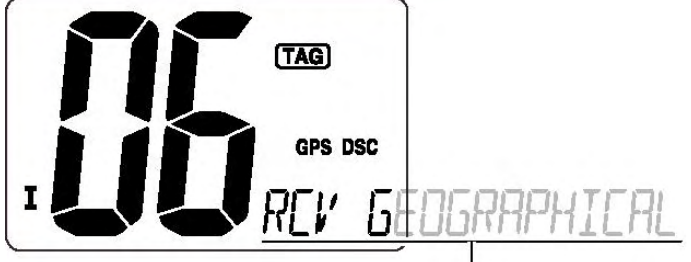

Se va desplazando a través de la pantalla

Cuando no hay ningún receptor GPS conectado o si hay algún problema con el receptor que está conectado, se reciben todas las llamadas de área geográfica, sin importar su posición.

(Pág. 27)

# OPERACIÓN DSC 6

### **Recepción de una llamada de solicitud de posición**

Al monitorear el Canal 70 y recibir una llamada de solicitud de posición:

. Aparece "DSC" y "RCV POS REQUEST" (RECEPCIÓN DE SOLICITUD DE

POSICIÓN) se va desplazando a través de la pantalla en el indicador de comentario de canal.

. Presione cualquier tecla para detener el pitido, luego presione **[DSC]** para responder a la llamada; presione otra tecla para ignorar la llamada.

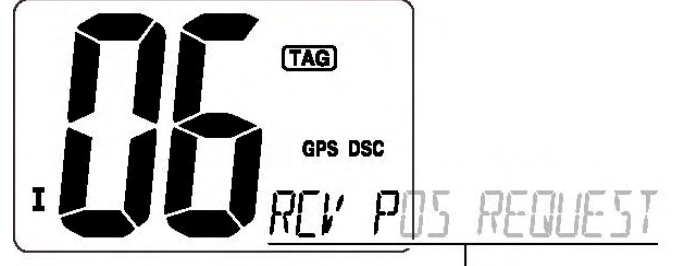

Se va desplazando a través de la pantalla

### **Recepción de una llamada de reporte de posición**

Al monitorear el Canal 70 y recibir una llamada de reporte de posición:

. Aparece "**DSC**" y "RCV POS REPORT" (RECEPCIÓN DE REPORTE DE POSICIÓN) se va desplazando a través de la pantalla en el indicador de comentario de canal.

. Presione cualquier tecla para detener el pitido, luego presione **[DSC]** para responder a la llamada; presione otra tecla para ignorar la llamada.

• Después de responder a la llamada, se muestran en pantalla la ‗Latitud' y la ‗Longitud' de la estación que llama y automáticamente las coordenadas se van desplazando a través de la pantalla por orden de coordenadas de latitud y luego de longitud.

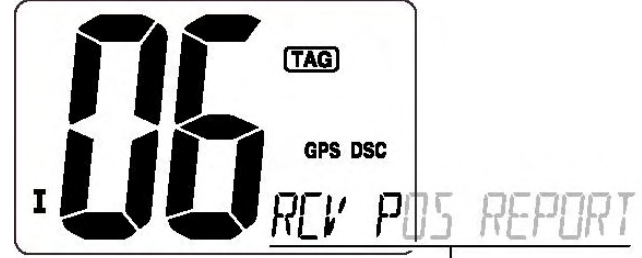

Se va desplazando a través de la pantalla

# **Recepción de una llamada de respuesta de posición**

Al monitorear el Canal 70 y recibir una llamada de respuesta de posición:

. ―**DSC**‖ y ―**POS REPLY**‖ (RESPUESTA DE POSICIÓN) aparecen en la pantalla.

• La ‗Latitud' y la ‗Longitud' de la estación que llama se muestran en pantalla y automáticamente las coordenadas se van desplazando a través de la pantalla por orden de latitud y luego de longitud.

. Presione cualquier tecla para detener el pitido.

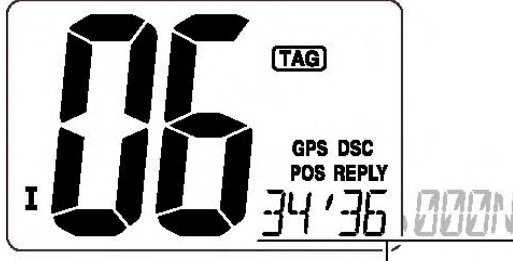

Se va desplazando a través de la pantalla

# **Recepción de una llamada de respuesta de reporte de posición**

Al monitorear el Canal 70 y recibir una llamada de respuesta de reporte de posición:

. "DSC" y "POS REPLY" (RESPUESTA DE POSICIÓN) aparecen en la pantalla.

• La ‗Latitud' y la ‗Longitud' que usted ha enviado se muestran en pantalla y automáticamente las coordenadas se van desplazando a través de la pantalla por orden de latitud y luego de longitud.

. Presione cualquier tecla para detener el pitido.

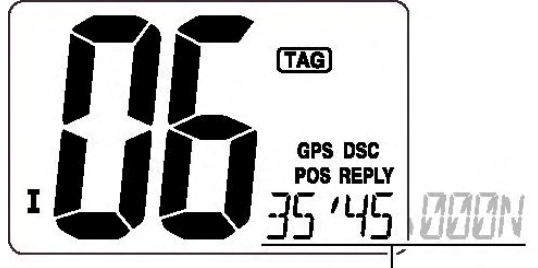

Se va desplazando a través de la pantalla

(Pág. 28)

### **7 MODO DE CONFIGURACIÓN**

### **Programación del modo de Configuración**

El modo de configuración se utiliza para cambiar las condiciones de las funciones del transceptor: Tipo de escaneo (normal o prioritario), temporizador de reanudación de escaneo, alerta meteorológica, visualización doble/triple, visualización DSC, tono del pitido, respuesta automática y función de canal favorito.

Las funciones disponibles pueden diferir dependiendo de la configuración del distribuidor.

#### **Operación del modo de Configuración**

1 APAGUE (OFF) la alimentación del transceptor.

2 Mientras presiona [**16**], ENCIENDA (ON) la alimentación para ingresar al modo de Configuración.

3 Después de que aparece la pantalla, libere el [**16**].

- Aparece "SCAN" (ESCANEO) en el indicador de comentario de canal.
- 4 Presione [**16**] para seleccionar el ítem deseado, si es necesario.

5 Presione [▲] o [▼] para seleccionar la condición deseada del ítem.

6 APAGUE (OFF) y luego ENCIENDA (ON) la alimentación para salir del modo Configuración.

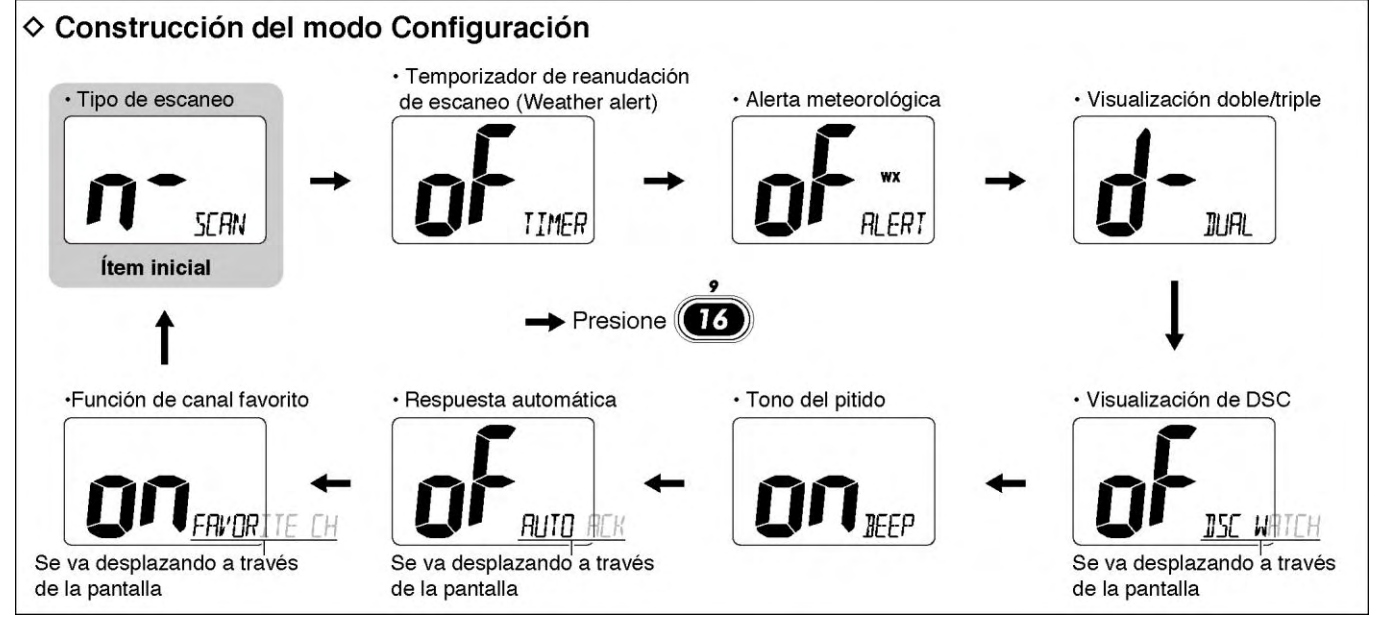

(Pág. 29)

### MODO DE CONFIGURACIÓN 7

#### **Ítems del modo de Configuración Tipo de escaneo**

El transceptor cuenta con 2 tipos de escaneo: Escaneo normal y prioritario. El escaneo normal busca en todos los canales marcados (TAG) dentro del grupo de canales seleccionado. El escaneo prioritario busca en secuencia en todos los canales marcados (TAG) a la vez que monitorea el canal 16.

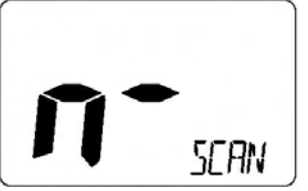

Escaneo normal (por defecto)

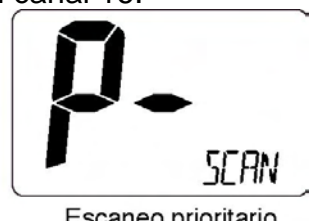

Escaneo prioritario

### **Temporizador de reanudación de escaneo**

El temporizador de reanudación de escaneo se puede seleccionar como una pausa APAGADO (OFF) o como escaneo temporizado ENCENDIDO (ON). Cuando se selecciona APAGADO (OFF), el escaneo se detiene hasta que desaparece la señal. Cuando se selecciona ENCENDIDO (ON), el escaneo se detiene 5 segundos y luego se reanuda incluso si se ha recibido una señal en algún otro canal distinto al Canal 16.

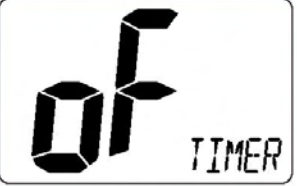

Temporizador de escaneo APAGADO (OFF) (por defecto)

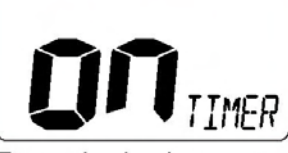

Temporizador de escaneo ENCENDIDO (ON)

# **Alerta meteorológica**

Una estación transmisora NOAA transmite un tono de alerta meteorológica antes que cualquier información meteorológica importante. Cuando se ENCIENDE (ON) la función de alerta meteorológica, el transceptor detecta la alerta, luego el indicador "WX ALT" destella hasta que se opera el transceptor. El canal meteorológico previamente seleccionado (utilizado) se verifica en cualquier momento durante el escaneo. • Cuando la función está ENCENDIDA (ON), aparece el mensaje "WX ALT" en lugar de "WX".

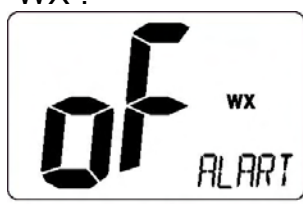

Alerta meteorológica APAGADA (OFF) (por defecto)

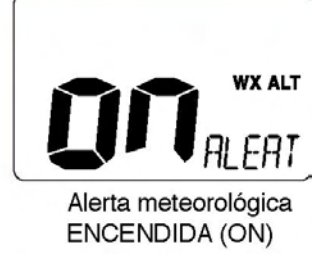

### **Visualización doble/triple**

Este ítem se puede seleccionar como visualización doble o visualización triple. (Pág. 12)

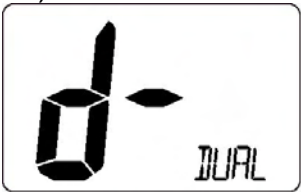

Visualización doble (por defecto)

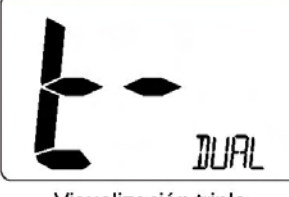

Visualización triple

(Pág. 30)

7 MODO DE CONFIGURACIÓN

### **Visualización de DSC**

La visualización de DSC monitorea el Canal 70 mientras usted está recibiendo otro canal.

Si se recibe una señal de auxilio en el Canal 70, el transceptor monitorea el Canal 16 y el 70 alternadamente hasta que desaparece la señal de auxilio. Si se recibe una señal en otro canal, la visualización de DSC se detiene hasta que desaparezca la señal.

Dependiendo de la configuración del distribuidor, puede ser que esta función no esté disponible para algunos grupos de canales.

• "DSC WATCH" (VISUALIZACIÓN DSC) se va desplazando a través de la pantalla en el indicador de comentario de canal.

Visualización DSC

ENCENDIDA (ON)

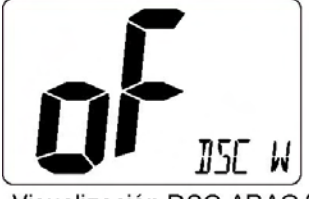

Visualización DSC APAGADA (OFF) (por defecto)

### **Tono del pitido**

Puede seleccionar la operación en silencio APAGANDO (OFF) los tonos de pitido o puede hacer que suenen los pitidos de confirmación al oprimir una tecla ENCENDIENDO (ON) los tonos de pitido.

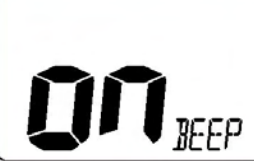

Tono de pitido ENCENDIDO (ON) (por defecto)

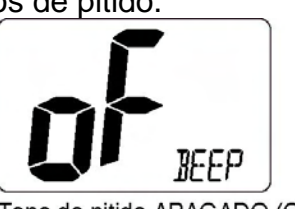

Tono de pitido APAGADO (OFF)

# **Respuesta automática**

Este ítem configura la función de respuesta automática en ENCENDIDO (ON) o APAGADO (OFF).

Al recibir la llamada de solicitud de posición o la llamada de reporte de posición, el transceptor transmite automáticamente la llamada de respuesta de solicitud de posición o la llamada de respuesta de reporte de posición, respectivamente.

• "AUTO ACK" (RESPUESTA AUTOMÁTICA) se va desplazando a través de la pantalla en el indicador de comentario de canal.

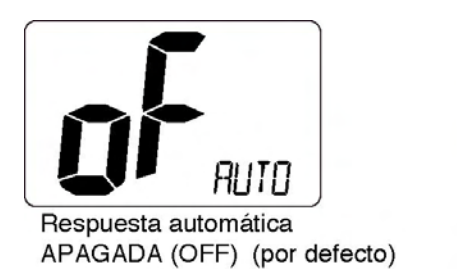

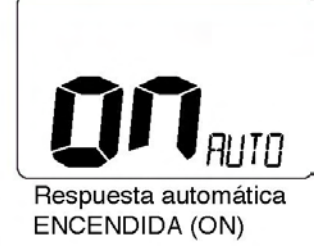

### **Canal favorito**

Este ítem configura la función de canal favorito en ENCENDIDO (ON) o APAGADO (OFF).

El canal favorito es programado por la configuración de canal marcado (TAG) (Pág. 11) Cuando la función de canal favorito está ENCENDIDA (ON), las teclas [▲]/[▼] del micrófono seleccionan en secuencia (cuando son presionadas) los canales favoritos en el grupo de canales seleccionado.

• "FAVORITE CH" (CANAL FAVORITO) se va desplazando a través de la pantalla en el indicador de comentario de canal.

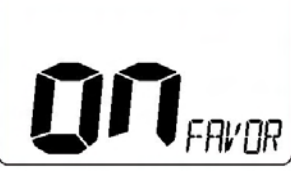

Canal favorito ENCENDIDO (ON) (por defecto)

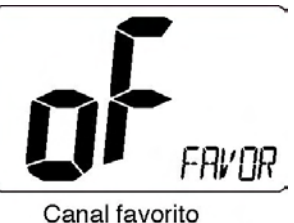

APAGADO (OFF)

(Pág. 31)

### **CONEXIONES Y MANTENIMIENTO 8**

#### **Conexiones**

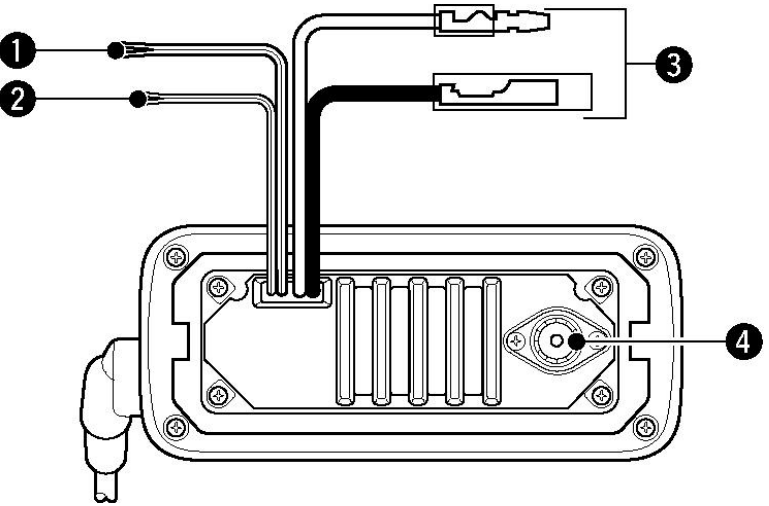

### **1 CABLE PARA ALTAVOZ EXTERNO**

Conecta a un altavoz externo. Azul: Altavoz (+)

Gris: Altavoz  $(-)$  -  $\rightarrow$ 

### **2 CABLE PARA RECEPTOR GPS**

Conecta a un receptor GPS para indicación de posición.

Se requiere un receptor GPS NMEA0183 ver 2.0 ó 3.01 compatible (formato de datos RMC, GGA, GNS, GLL). Pregunte a su distribuidor sobre los receptores GPS adecuados.

Amarillo: ENTRADA NMEA (+)

Verde: ENTRADA NMEA (-)-

### **3 CONECTOR DE ALIMENTACIÓN DE C.C.**

Conecta el cable de alimentación de C.C. suministrado desde este conector hacia una fuente de alimentación de 13.8V de C.C.

**PRECAUCIÓN:** Después de conectar el cable de C.C., el cable del receptor GPS y el cable del altavoz externo, cubra el conector y los cables con cinta adhesiva como se muestra a continuación, para impedir que entre agua al transceptor.

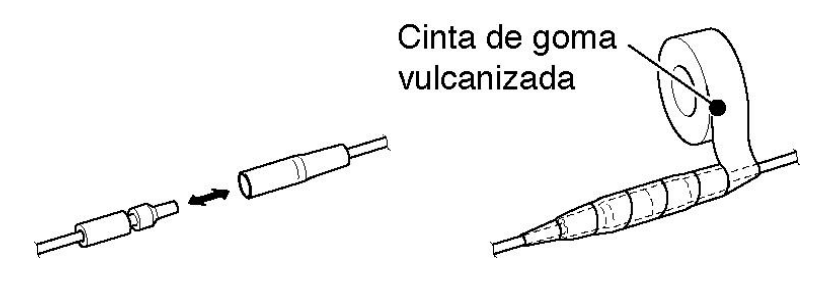

### **4 CONECTOR DE ANTENA**

Conecta una antena de VHF marina con un conector PL-259 al transceptor.

**PRECAUCIÓN:** Transmitir sin antena puede dañar el transceptor.

(Pág. 32)

# CONEXIONES Y MANTENIMIENTO 8

### **Accesorios suministrados**

Se suministran los siguientes accesorios:

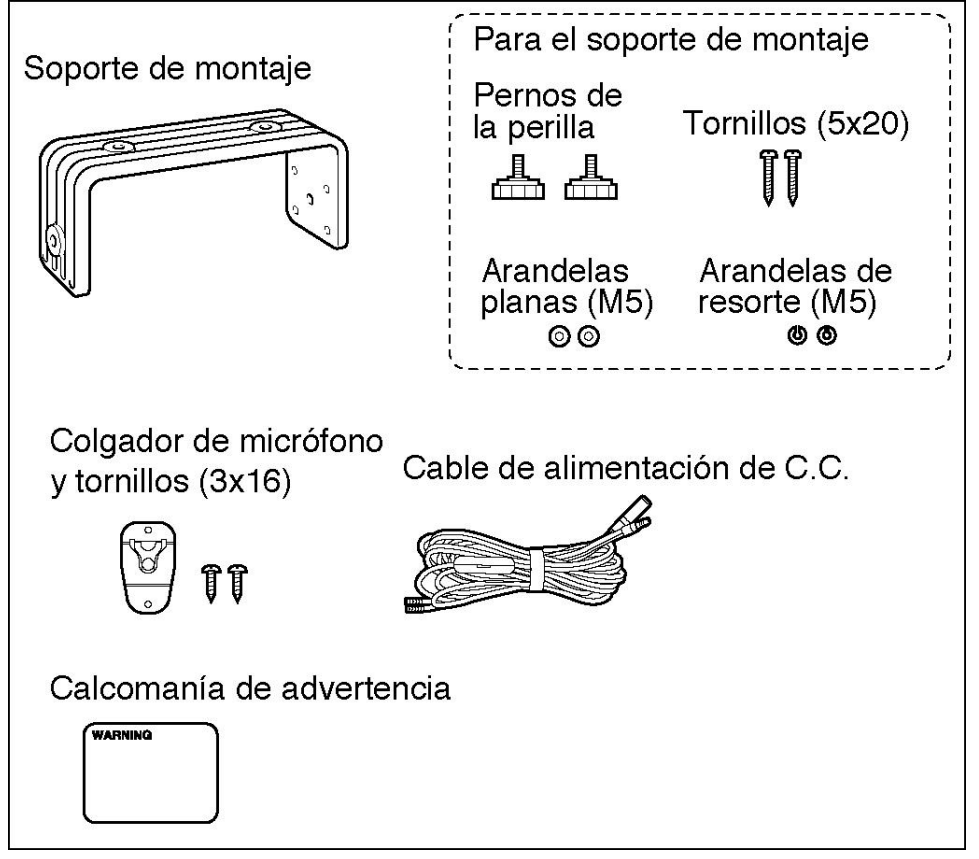

### **Antena**

La antena es un elemento clave en el desempeño de cualquier sistema de comunicación. Pregunte a su distribuidor sobre antenas y el mejor lugar para montarlas.

### **Reemplazo de fusible**

Existe un fusible instalado en el cable de alimentación de C.C. suministrado. Si se funde un fusible o si el transceptor deja de funcionar, rastree la fuente del problema, si es posible, y reemplace el fusible dañado con uno nuevo, del mismo valor.

# **Limpieza**

Si el transceptor está cubierto de polvo o está sucio, límpielo con un trapo suave y seco.

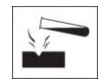

**EVITE** el uso de solventes tales como el benceno o alcohol, dado que pueden dañar las superficies del transceptor.

(Pág. 33)

#### CONEXIONES Y MANTENIMIENTO 8

#### **Montaje del transceptor Utilizando el soporte de montaje suministrado**

El soporte de montaje universal suministrado con su transceptor permite el montaje arriba o en el tablero de instrumentos.

• Monte el transceptor de manera segura con los 2 tornillos suministrados (5 x 20) a una superficie de un grosor superior a 10 mm y que pueda soportar más de 5 Kgs. • Monte el transceptor de modo que la carátula del transceptor esté a 90° de su línea de visión al operarlo.

**PRECAUCIÓN: MANTENGA** el transceptor y el micrófono alejado al menos 1 metro del compás magnético de navegación de la embarcación.

**NOTA:** Verificar el ángulo de instalación; puede ser que la pantalla de funciones no sea legible en algunos ángulos.

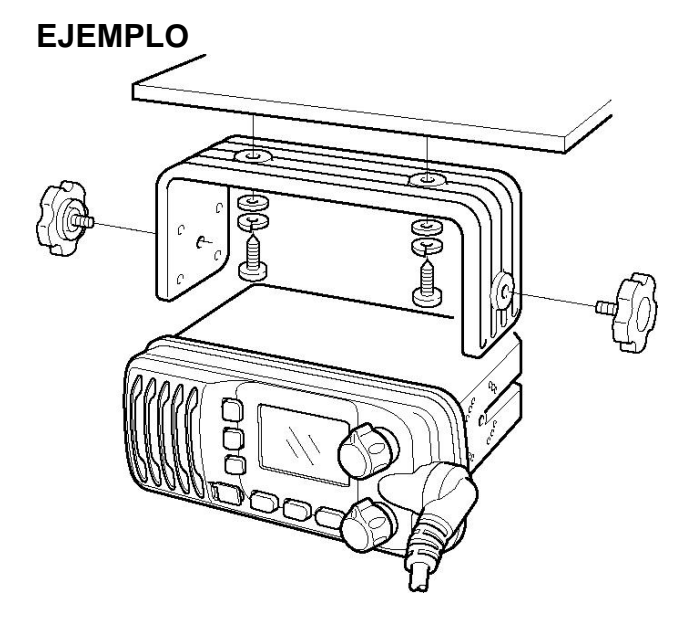

#### **Dispositivo auxiliar MB-92 opcional**

Está disponible un GUARDAPOLVO MB-92 opcional para adherir el panel delantero para impedir que las teclas y perillas se mojen cuando el transceptor no está en uso. . Coloque el GUARDAPOLVO MB-92 opcional al transceptor como se muestra abajo.

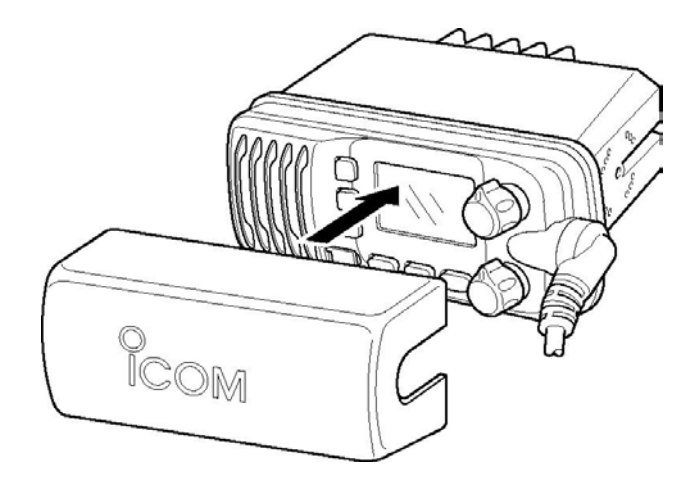

(Pág. 34)

CONEXIONES Y MANTENIMIENTO 8

### **Instalación del MB-69 opcional**

Está disponible un MB-69 opcional para MONTAJE AL RAS que permite montar el transceptor en una superficie planta tal como un instrumento de panel.

**PRECAUCIÓN: MANTENGA** el transceptor y el micrófono alejado al menos 1 metro del compás magnético de navegación de la embarcación.

1 Utilizando la plantilla de la Pág. 39, corte con cuidado un agujero en el panel de instrumentos (o donde planee montar el transceptor).

2 Deslice el transceptor por el agujero como se muestra a continuación.

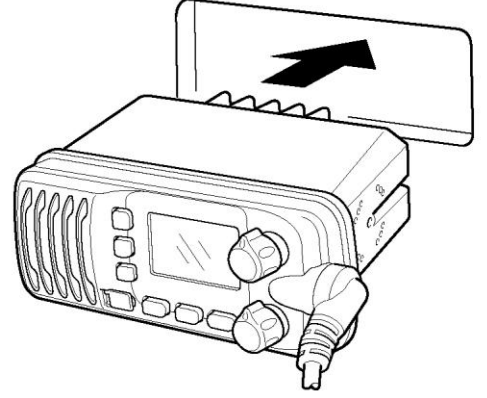

3 Coloque las abrazaderas en cada lado del transceptor con los 2 pernos suministrados (5 x 8 mm).

• Asegúrese de que las abrazaderas estén alineadas en forma paralela al cuerpo del transceptor.

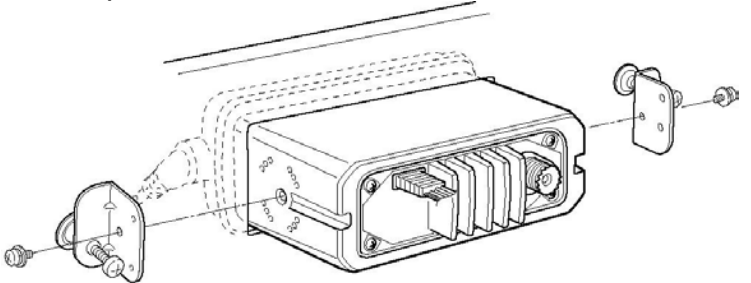

4 Apriete los pernos del extremo de las abrazaderas (gire en el sentido de las manecillas del reloj) de modo que las abrazaderas presionen firmemente contra el interior del tablero de control de instrumentos.

5 Apriete las tuercas de aseguramiento (gire en sentido inverso a las manecillas del reloj) de modo que el transceptor quede montado en su posición como se muestra abajo.
6 Conecte la antena y el cable de alimentación, luego regrese el panel de control de instrumentos a su lugar original.

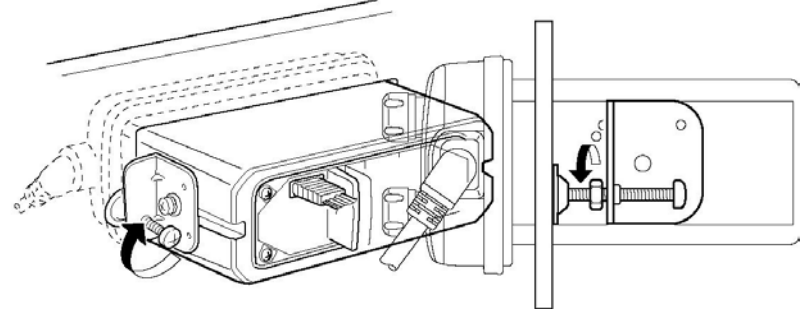

(Pág. 35)

# **LOCALIZACIÓN, DIAGNÓSTICO Y CORRECCIÓN DE PROBLEMAS 9**

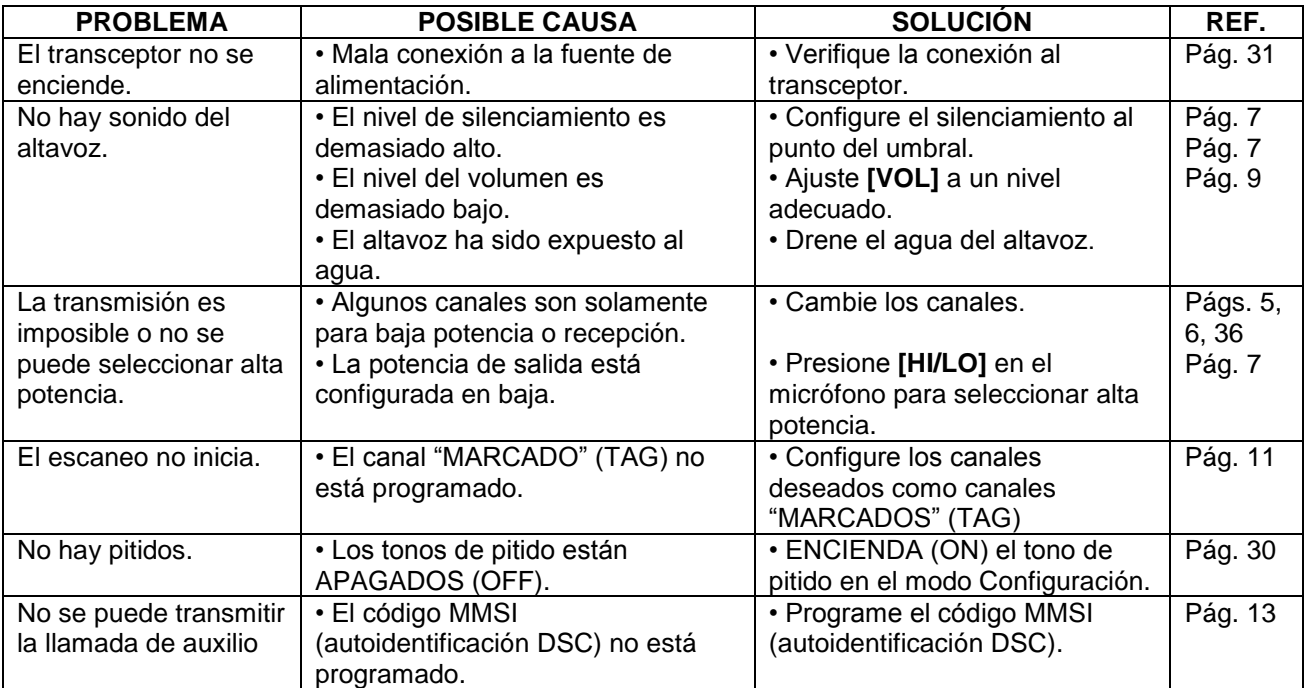

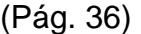

#### **10 LISTA DE CANALES**

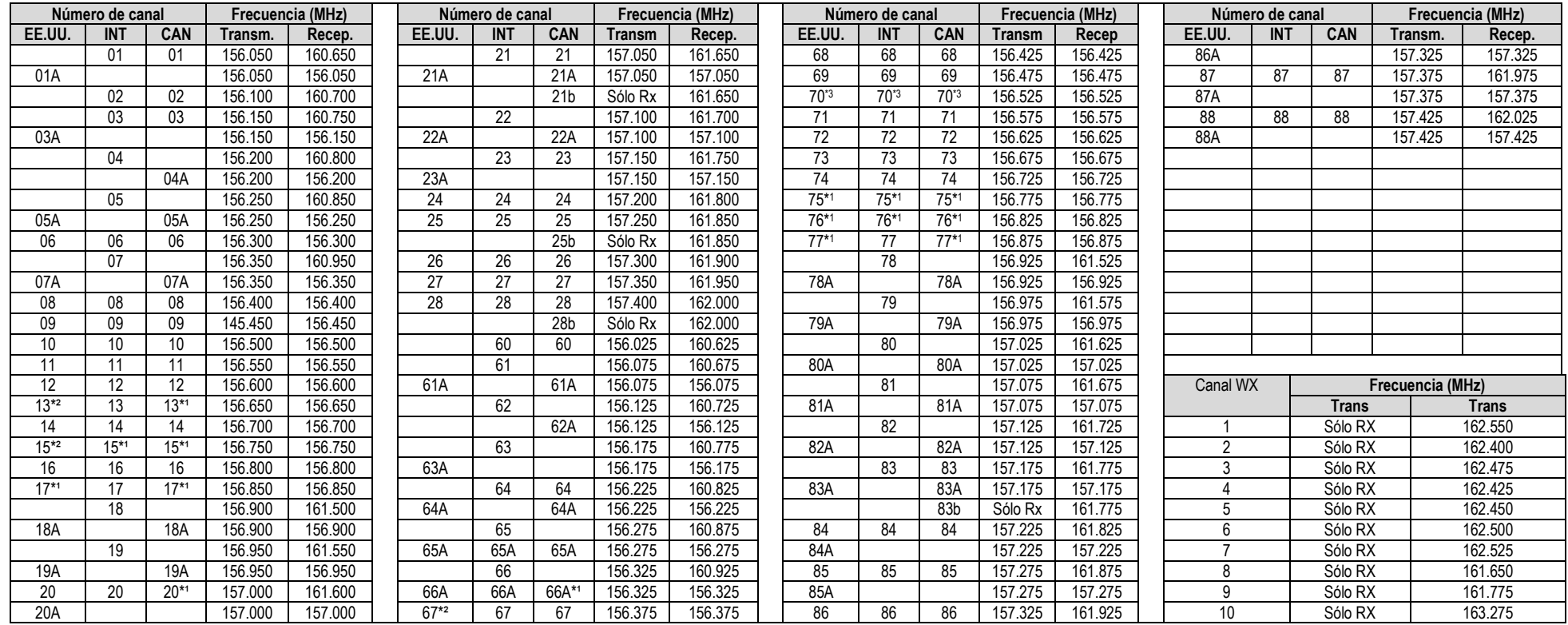

\*<sup>1</sup> Sólo baja potencia.

\* 2 Alta potencia momentánea.

\* 3 Únicamente operación DSC.

**NOTA:** Los canales unidireccionales, 3, 21, 23, 61, 64, 81, 82 y 83 **NO SE PUEDEN** utilizar legalmente por el público en general en aguas de los Estados Unidos.

(Pág. 37)

#### **ESPECIFICACIONES Y OPCIONES 11**

#### **Especificaciones**

#### **General**

• Cobertura de frecuencias

• Modo

• Espaciamiento de canal

- Consumo de corriente (a 13.8V)
- Requerimiento de la fuente de alimentación
- Estabilidad de frecuencia
- Rango de temperatura de operación

• Dimensiones

(No se incluyen las proyecciones)

• Peso

#### **Transmisor**

- Potencia de salida
- Sistema de modulación
- Máxima desviación de frecuencia
- Emisiones de espurias

• Potencia del canal adyacente

#### **Receptor**

- : Transmisión 156.025–157.425 MHz Recepción 156.050–163.275 MHz : FM (16K0G3E) DSC (16K0G2B) : 25 kHz : TX (a 25 W) 5.5 A máx. Audio máx. 1.5 A máx. : 13.8 V C.C. ±15%
- :  $\pm 10$  ppm : –20°C a +60°C; –4°F a +140°F : 153 (ancho)  $\times$  67 (alto)  $\times$  133 (profundidad) en mm 6 1/32 (ancho) × 2 5/8 (alto) × 5 1/4 (profundidad) en pulgadas : Aprox. 825 g; 1.8 libras
- : 25 W (alta) y 1 W (baja) : Modulación de frecuencia por reactancia variable : ±5.0 kHz : Inferior a -70 dBc (Alta) Inferior a -56 dBc (Baja) : Superior a 70dB
- Sistema de recepción • Sensibilidad (12dB SINAD) • Sensibilidad de silenciamiento • Relación de rechazo de intermodulación • Relación de rechazo de respuesta de espurias • Selectividad del canal adyacente • Potencia de salida de audio : Doble conversión superheterodina : 0.22 µV (típica) : Inferior a 0.22µV : Superior a 70dB : Superior a 70dB : Superior a 70dB : 4.5 W (típica) a 10% de distorsión con una carga de 4 Ω

**Todas las especificaciones indicadas están sujetas a cambio sin previo aviso y sin obligación alguna.**

(Pág. 38)

### 11 ESPECIFICACIONES

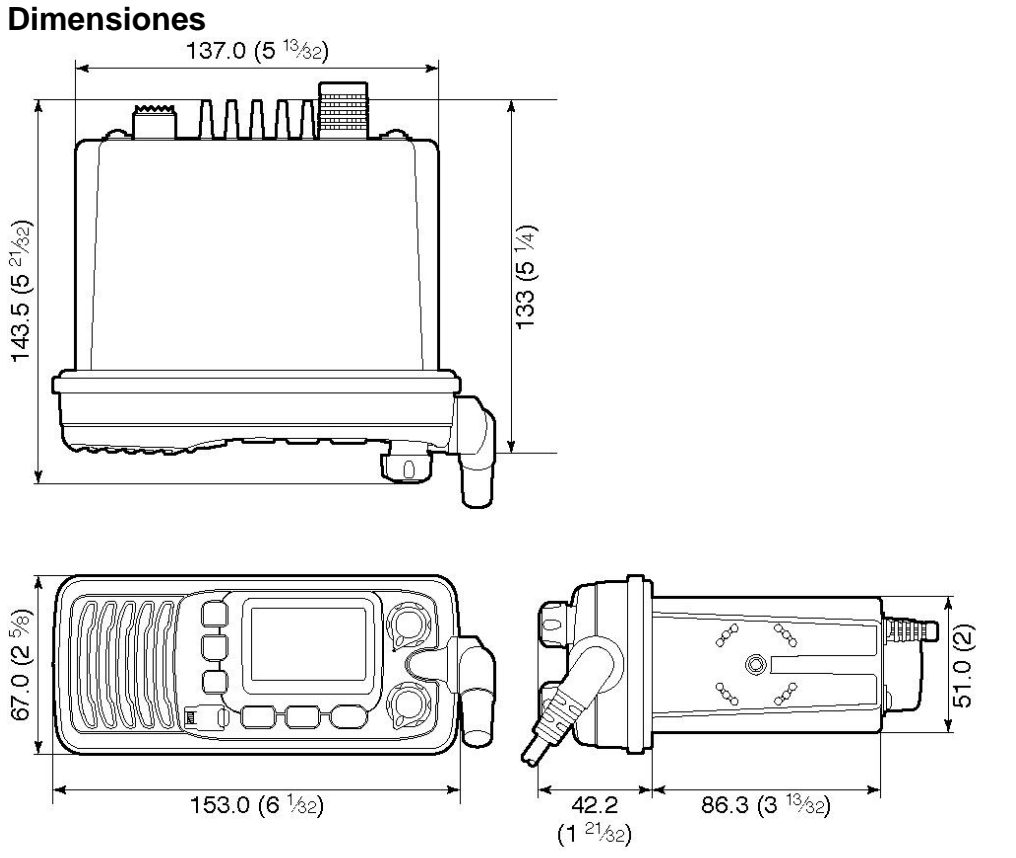

Unidad: mm (pulgada)

## **Opciones**

## • **JUEGO DE ACCESORIOS PARA MONTAJE AL RAS MB-69**

Para montar el transceptor a un panel.

### • **GUARDAPOLVO MB-92**

Para colocar al panel delantero del transceptor para protegerlo cuando no se está utilizando.

(Pág. 39)

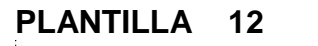

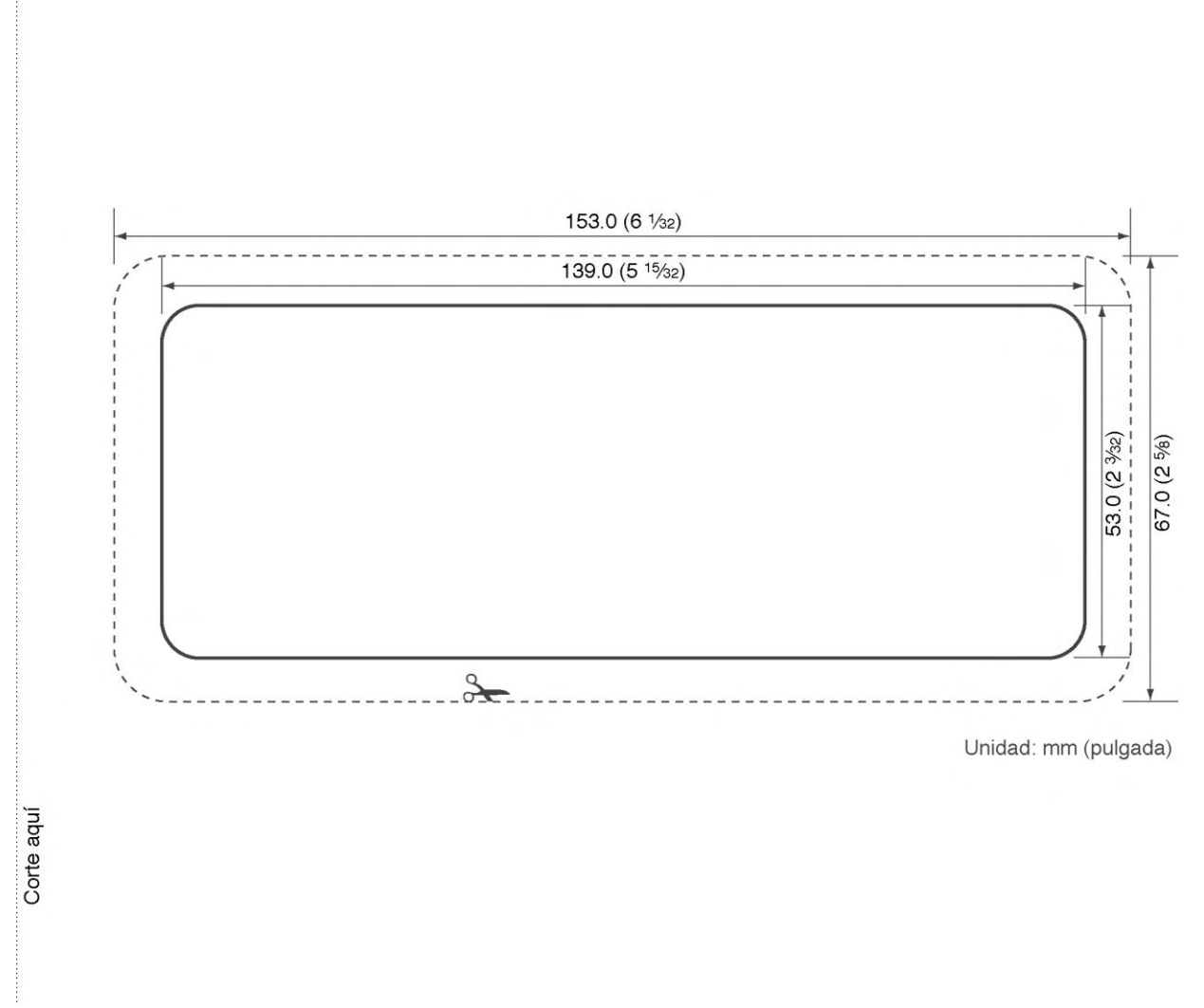

**NOTA:** La línea sólida es la línea a utilizar al cortar en el tablero/timón. La línea punteada muestra el contorno del panel delantero del IC-M304 una vez que el radio se ha fijado en el agujero. No siga la línea punteada al hacer el agujero en su tablero/timón.

(Pág. 40)

(Pág. 41)

**NOTAS** 

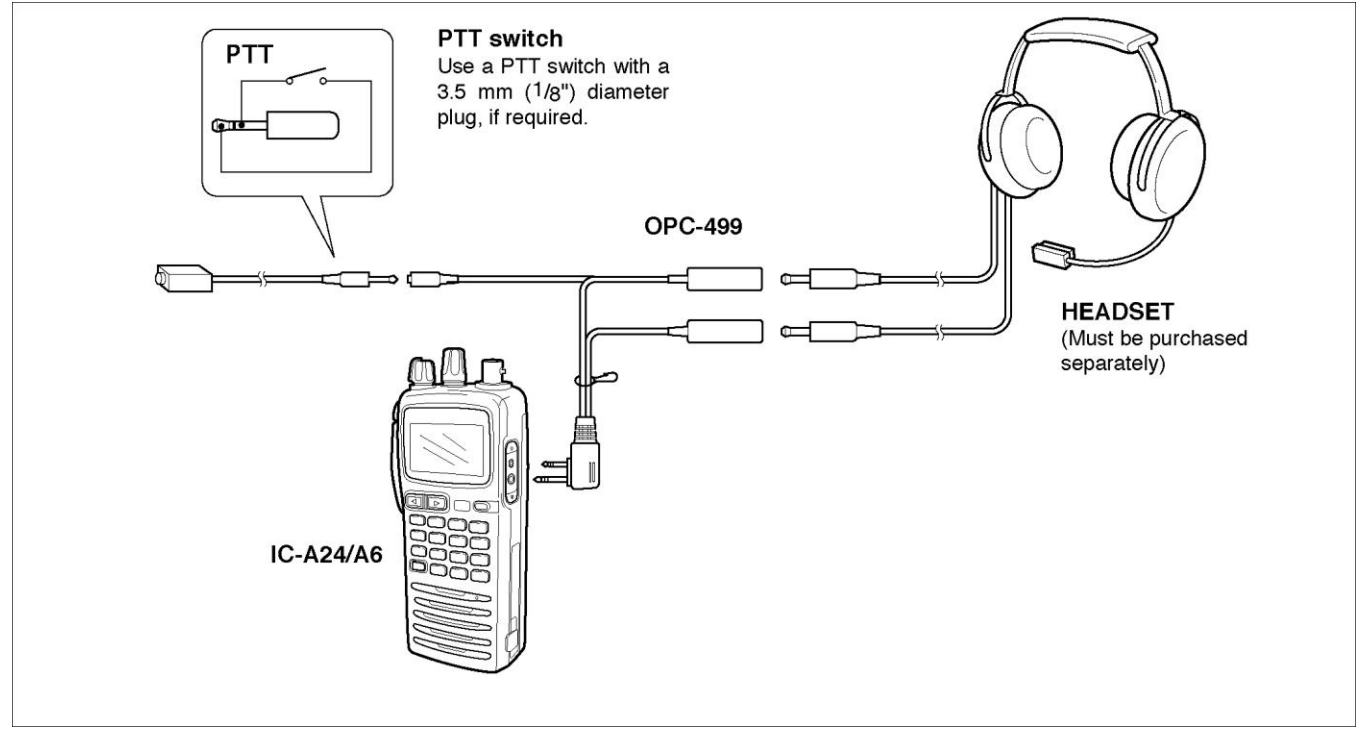

(Volver a la Pág.)

#### **¡Cuente con nosotros!**

10205 (A-6542D-1 US)

# Icom America Inc.

2380 116th Avenue NE, Bellevue, WA 98004, U.S.A. Phone : +1 (425) 454-8155 Fax : +1 (425) 454-1509 E-mail : sales@icomamerica.com URL : http://www.icomamerica.com